# OpenVIN-OJupyter

OpenVINO is an open source tool platform for optimizing the speed of AI inference, improving the performance of common deep learning in computer vision, speech recognition, natural language processing, and more. After converting those models using Tensorflow, PyTorch, Caffe and other frameworks to OpenVINO models, you can experience performance optimization and performance improvements on multiple different types of accelerators (CPU, GPU, NCS2).

We rewrote the OpenVINO example into an .ipynb file that can be easily and quickly executed by JupyterLab.

Version 20230223

# Applications

Applications provided by OpenVINO: medical image segmentation, human pose recognition, Bert question answering, image classification, image deblurring, face recognition, location recognition, object detection, driving behavior recognition, translation, image restoration, MRI reconstruction, handwriting recognition, Image background removal, image synthesis, image segmentation, image parallax, noise reduction, speech recognition, text-to-speech.

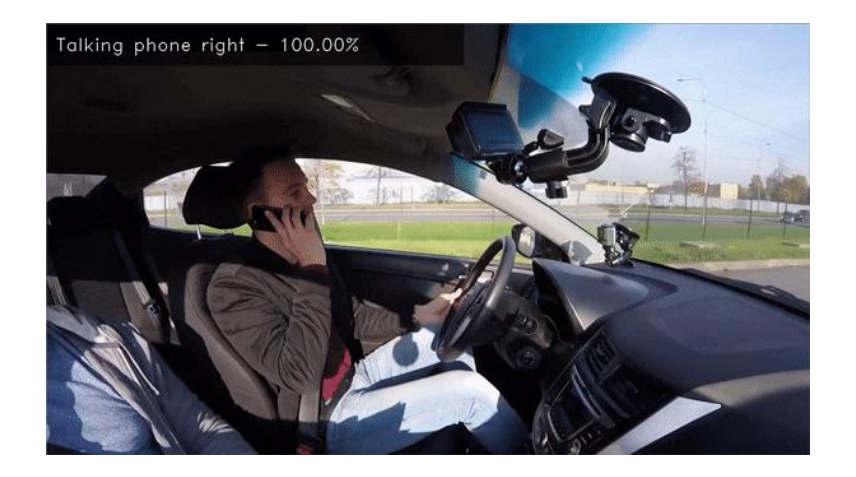

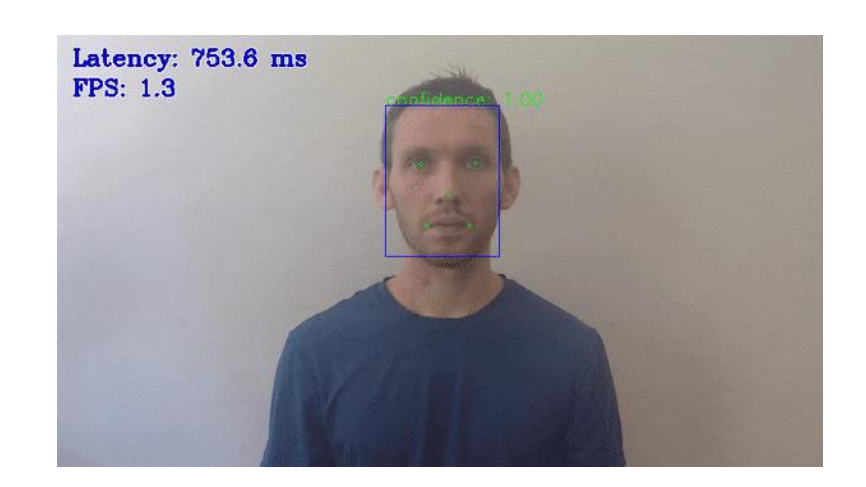

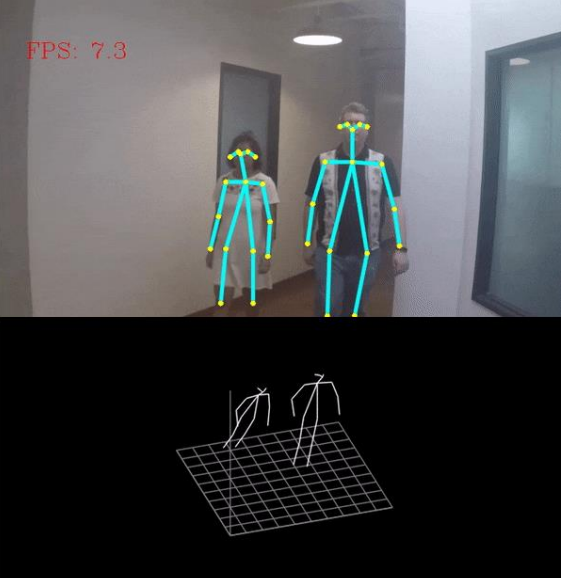

### Before Use

• Please paste the following command in the terminal and press enter: pip install openvino-dev[mxnet,caffe]==2022.2.0

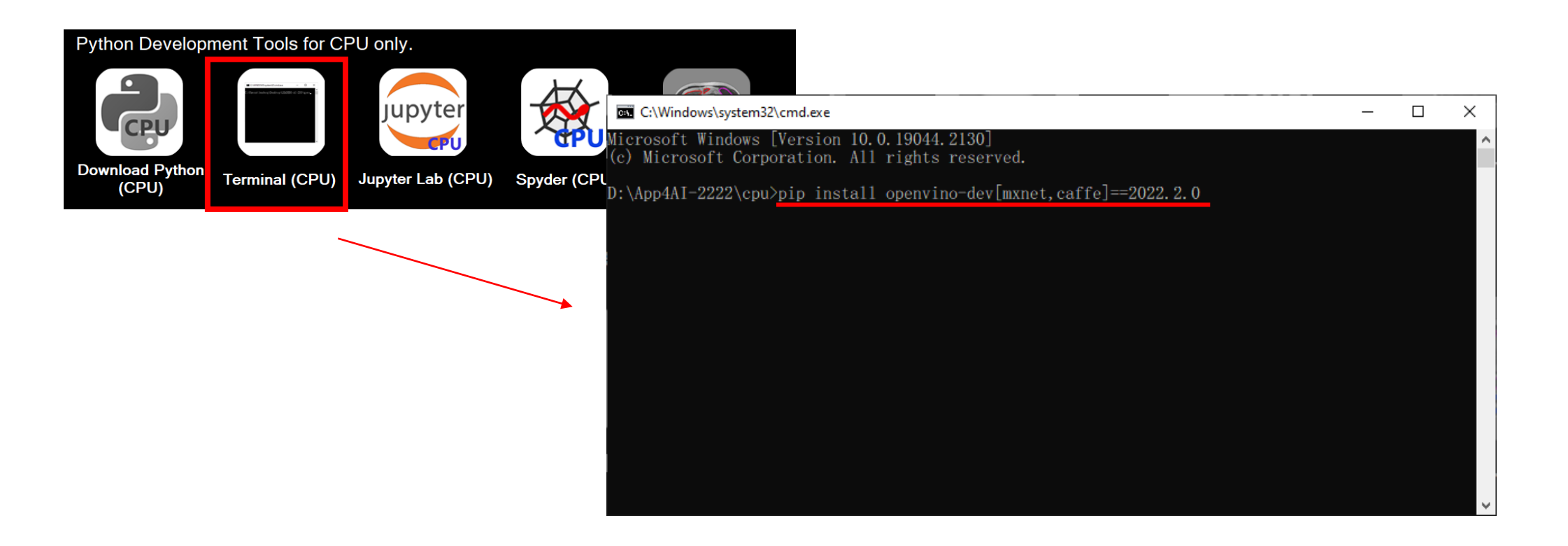

# function catalog

- 3d\_segmentation\_demo: segmentation of brain tumor images
- action recognition demo: action recognition
- background subtraction demo: remove the background
- bert named entity recognition demo: read text from english webpages for recognition
- bert question answering demo : read text from an english webpage for question and answer
- bert question answering embedding demo: english webpage text question and answer embedding
- classification demo: image classification
- colorization\_demo: image colorization
- deblurring demo: image deblurring
- face detection mtcnn demo: face feature point detection
- face recognition demo: face recognition
- formula recognition demo: formula recognition

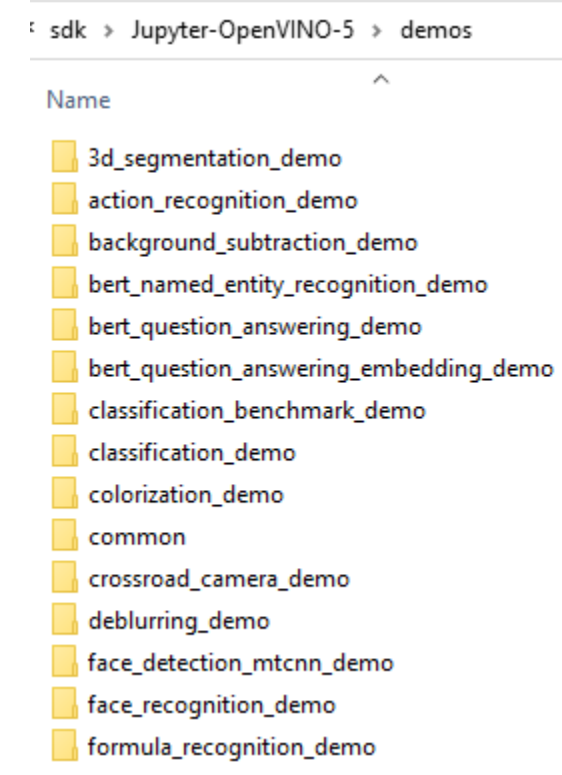

# function catalog

- gesture\_recognition\_demo: sign language recognition
- gpt2 text prediction demo: GPT2 prediction text
- handwritten text recognition demo: handwriting recognition
- human pose estimation 3d demo: 3D human pose detection
- human pose estimation demo: human pose detection
- image inpainting demo: image inpainting
- image retrieval demo: image retrieval
- image translation demo: image synthesis
- instance segmentation demo: image segmentation
- machine translation demo: English-Russian translation, English-German translation
- monodepth demo: disparity map from image
- mri\_reconstruction\_demo : MRI image reconstruction
- multi\_camera\_multi\_target\_tracking\_demo: multi-camera object tracking

gesture\_recognition\_demo gpt2\_text\_prediction\_demo handwritten\_text\_recognition\_demo human\_pose\_estimation\_3d\_demo human\_pose\_estimation\_demo image\_inpainting\_demo image\_processing\_demo image\_retrieval\_demo image\_translation\_demo instance\_segmentation\_demo interactive\_face\_detection\_demo machine translation demo mask\_rcnn\_demo monodepth\_demo mri\_reconstruction\_demo multi\_camera\_multi\_target\_tracking\_demo

# function catalog

- noise suppression demo: sound file noise suppression
- object\_detection\_demo: object detection
- place\_recognition\_demo: place recognition
- segmentation demo: image segmentation
- single human pose estimation demo: single human pose detection
- smartlab demo: action recognition
- sound\_classification\_demo: sound classification
- speech\_recognition\_deepspeech\_demo: DeepSpeech speech recognition
- speech recognition quartznet demo: QuartzNet speech recognition
- speech\_recognition\_wav2vec\_demo: Wav2Vec speech recognition
- text spotting demo: text recognition
- text\_to\_speech\_demo: text-to-speech
- time\_series\_forecasting\_demo: time series forecasting
- whiteboard inpainting demo: whiteboard text display

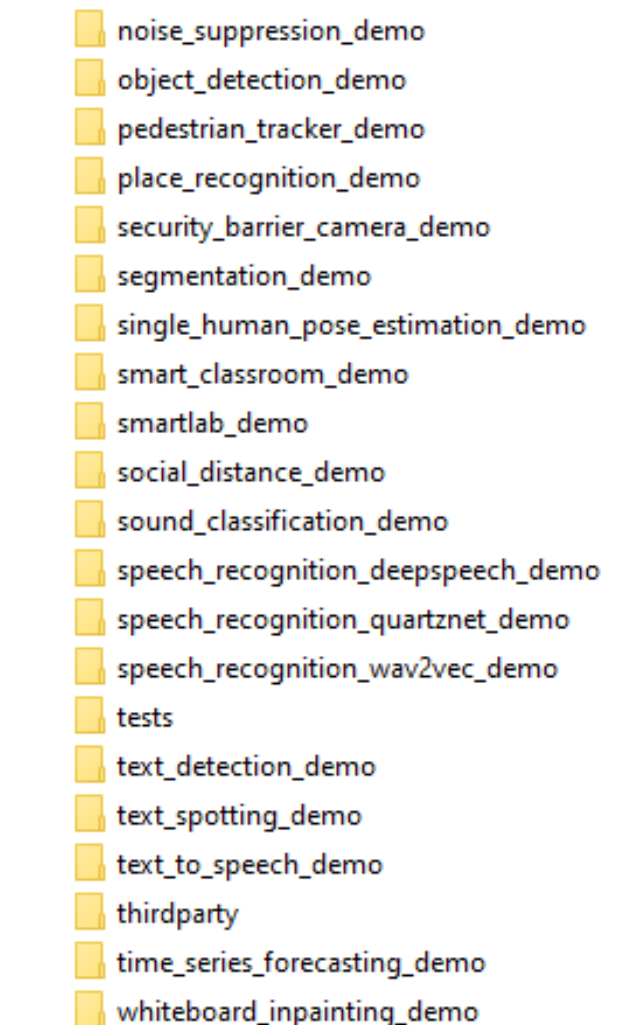

# 3d\_segmentation\_demo

Function: Segmentation of 3D brain tumor images

Introduction: Segmentation of BraTS2019 medical images into blocks with brain tumors

Source: Medical Imaging from BraTS2019

3d seamentation demo.ipyn . [ ]: # Copyright © 2022 LEADERG Inc. All rights reserved. Please keep it private. Publish to internet is not allo [ ]: import os  $\lceil$   $\rceil$ : source = "BraTS19 2013 10 1.nii" model\_name = "brain-tumor-segmentation-0002 [ ]: model = "model/public/{}/FP32/{}.xml".format(model name, model name) model onnx = "model/public/{}/{}.onnx".format(model name, model name) if not os.path.exists(model onnx): omz downloader --name \$model name --output dir model/ if not os.path.exists(model): !omz converter --name \$model name --download dir model/ --output dir model/ %run 3d\_segmentation\_demo.py -i \$source -m \$model -d CPU -o data/ -ms 1,2,3,0 -nii [ ]: os.system("python show\_nii.py")

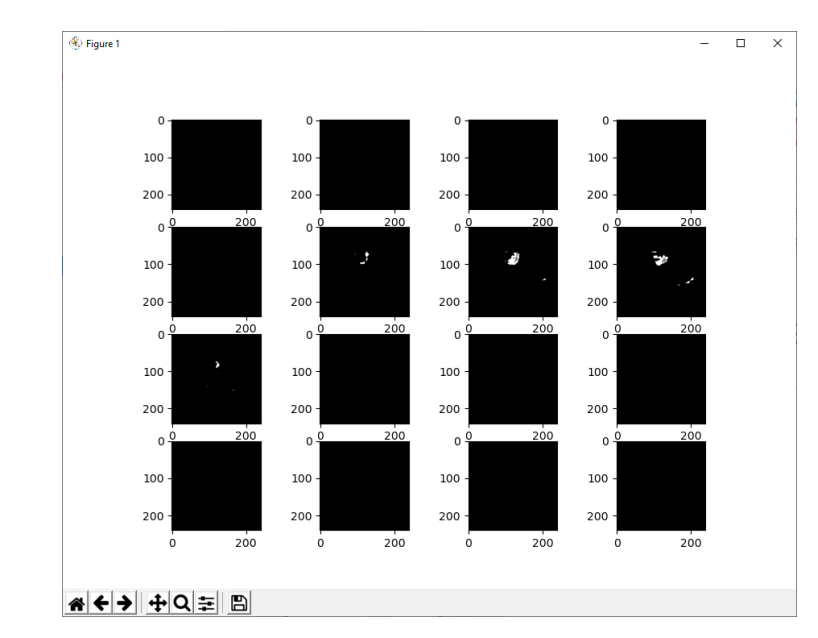

Inference file source: <https://www.med.upenn.edu/cbica/brats2019/data.html>

### action\_recognition\_demo

Function: action recognition

Introduction: Take ipynb as an example to identify people's behaviors while driving, such as making calls, driving safely, sending messages, etc., as shown in driver\_actions.txt

Source: video, image, webcam

Inference file source: <https://www.kaggle.com/datasets/kunalrawat/test-video>

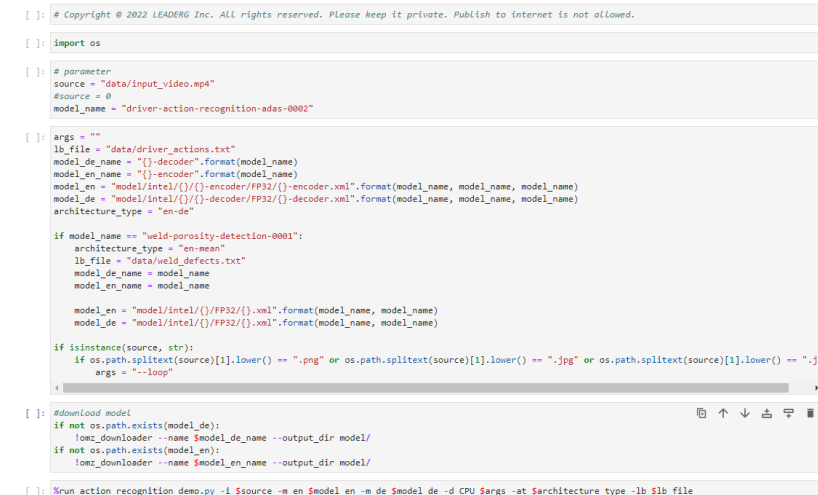

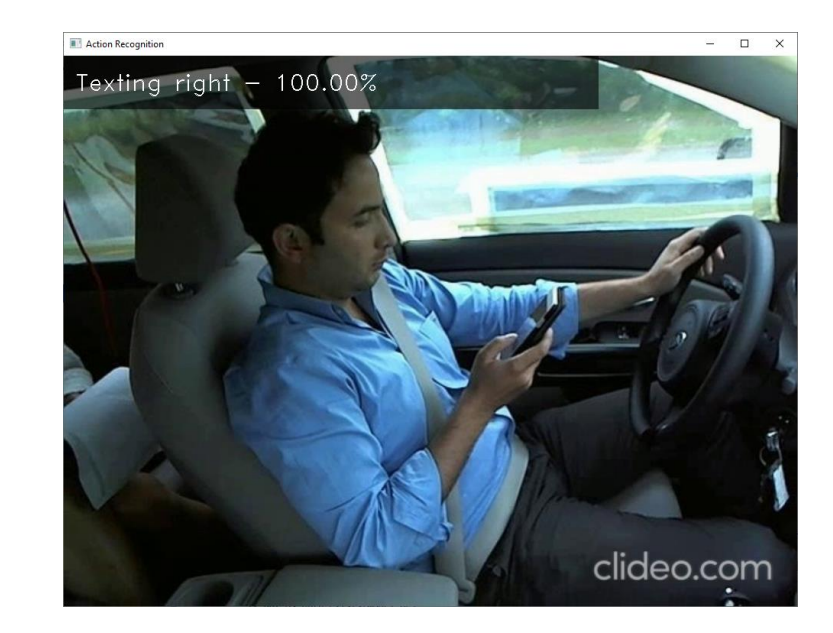

### background\_subtraction\_demo

Function: remove background

Introduction: When someone appears, remove the background other than the person, and fill the removed background with light green

Source: video, image, webcam

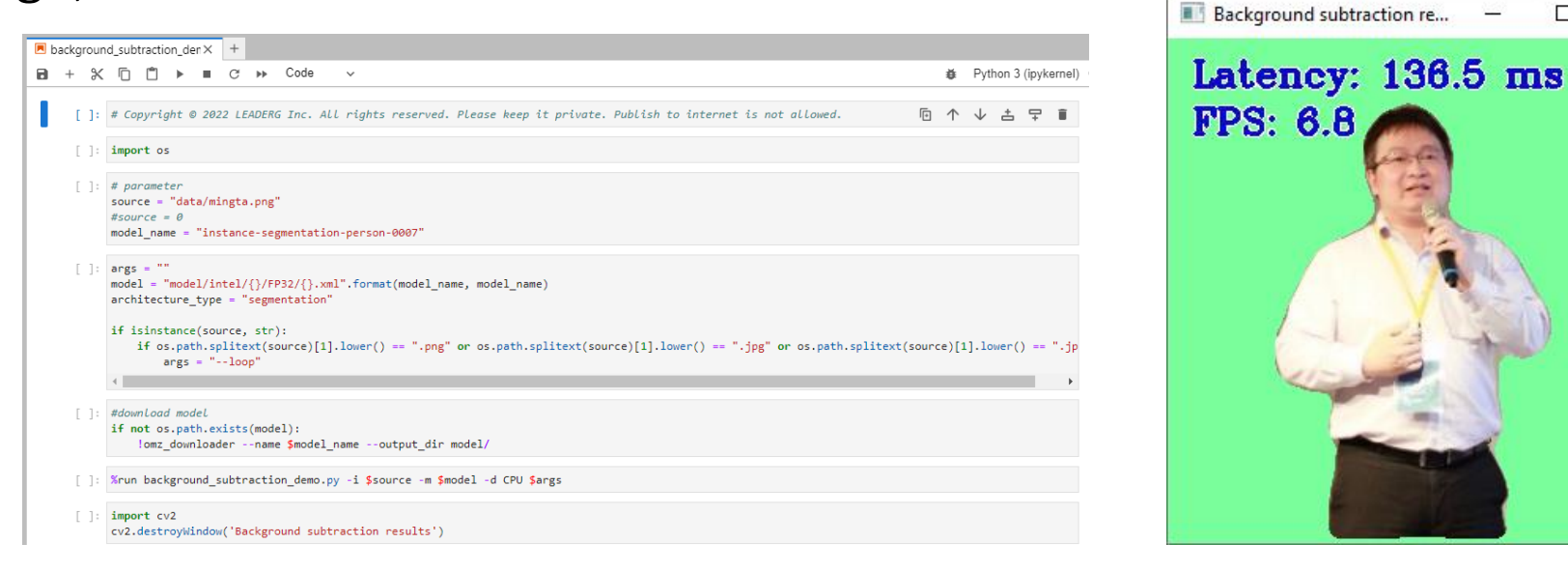

 $\Box$ 

 $\times$ 

### bert named entity recognition demo

Function: Read text from English web pages for identification

Introduction: After reading the text parsed by the English web page, output the state represented by the words in each sentence, LOC represents location, PER represents person, ORG represents organization, MISC represents miscellaneous

Source: URL

Note: Too much text on the webpage may cause the recognition failure

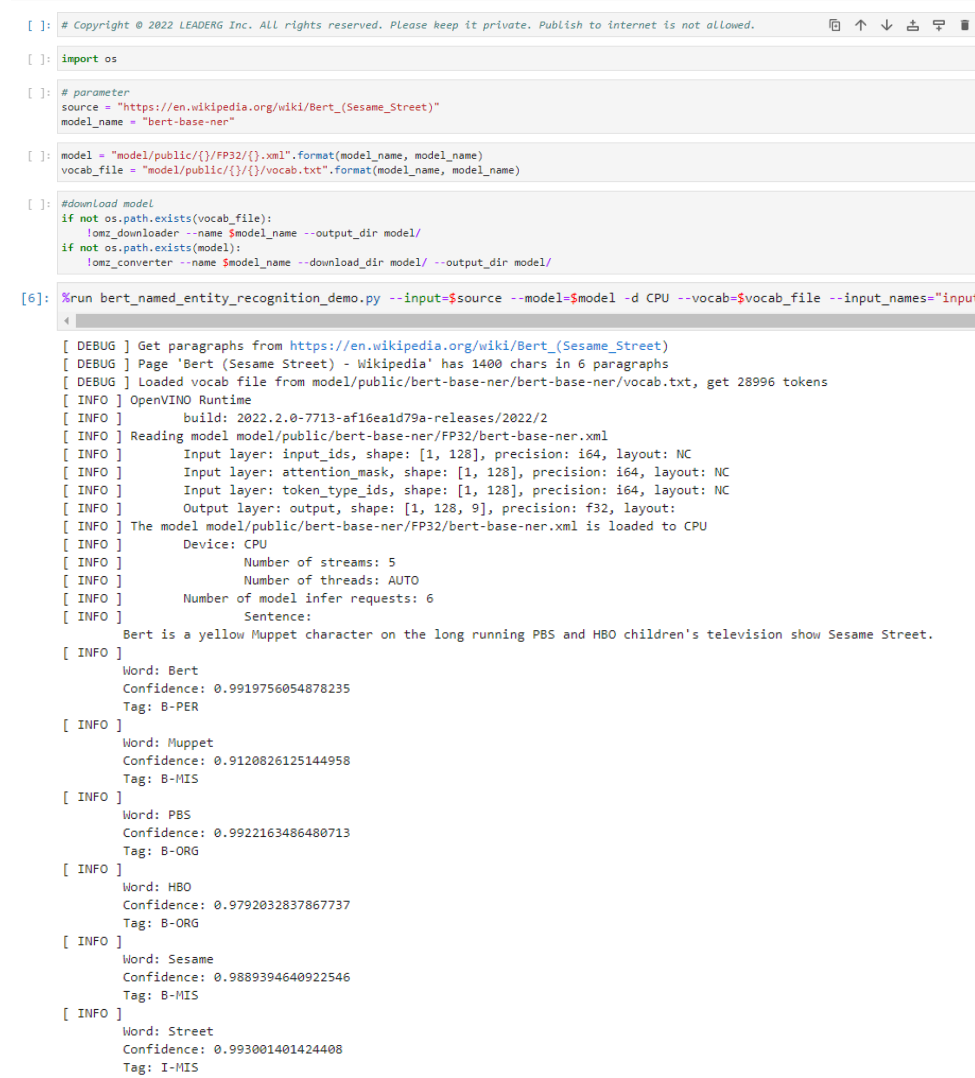

### bert question answering demo

Function: Read text from English web pages for question and answer

Introduction: After reading the text parsed by the English web page, enter the questions related to the web page, and the most likely answers, scores and sources will appear.

Source: URL

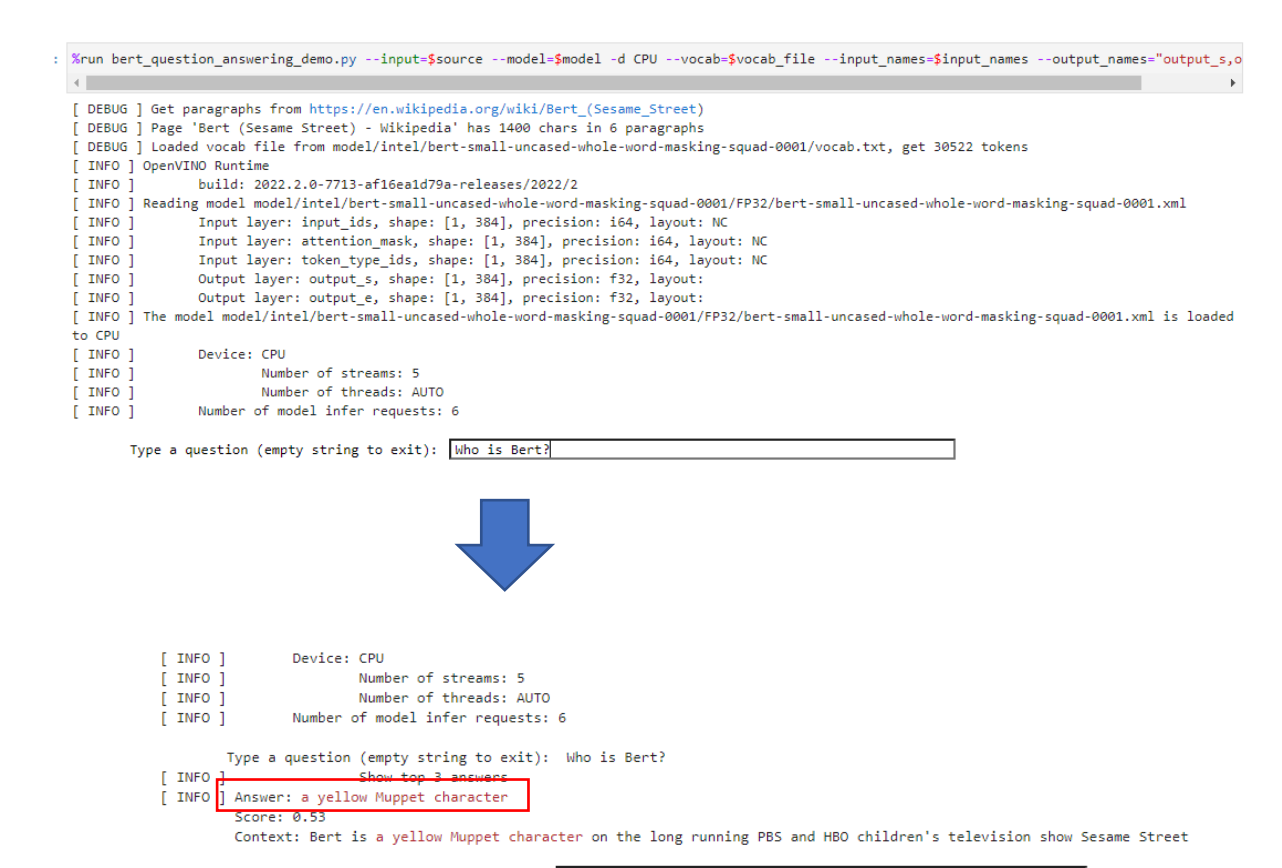

Type a question (empty string to exit):

### bert\_question\_answering\_embedding\_demo

Function: Read text from English web pages for question and answer

Introduction: After reading the text parsed by two English web pages, enter a question, and extract the most likely answer, score and source from the article

### Source: two URLs

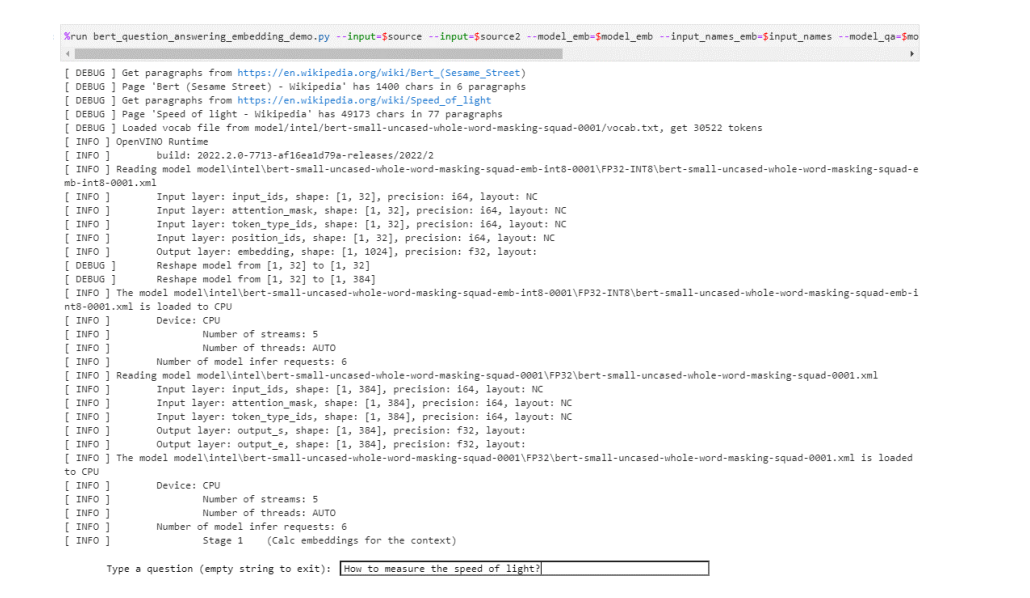

(Show top 3 answers from 10 closest contexts of Stage 1) I INFO 1 Answer: independently measure the frequency f and wavelength  $\lambda$  of an electromagnetic wave in vacuum Context: Another way to measure the speed of light is to independently measure the frequency f and wavelength  $\lambda$  of an electromagnetic wave in vacuum. The value of c can then be found by using the relation c = f). One option is to measure the resonance frequency of a cavity resonator. If the dimensions of the resonance cavity are also known, these can be used to determine the wavelength of the wave. In 1946, Louis Essen and A.C. Gord on-Smith established the frequency for a variety of normal modes of microwaves of a microwave cavity of precisely known dimensions. The dimensions w ere established to an accuracy of about 10.8 µm using gauges calibrated by interferometry. [108] As the wavelength of the modes was known from the ge ometry of the cavity and from electromagnetic theory, knowledge of the associated frequencies enabled a calculation of the speed of light.[108][110] [ INFO ] Answer: radio waves travelling at near to the speed of light through air Score:  $0.47$ Context: Although this distance is largely irrelevant for most applications, latency becomes important in fields such as high-frequency tra ding, where traders seek to gain minute advantages by delivering their trades to exchanges fractions of a second ahead of other traders. For exampl e, traders have been switching to microwave communications between trading hubs, because of the advantage which radio waves travelling at near to th e speed of light through air have over comparatively slower fibre optic signals. [80] [81] [ INFO ] Answer: time dilation factor Score: 0.25 Context: Special relativity has many counterintuitive and experimentally verified implications.[26] These include the equivalence of mass a

nd energy (E = mc2), length contraction (moving objects shorten), [Note 9] and time dilation (moving clocks run more slowly). The factor γ by which l engths contract and times dilate is known as the Lorentz factor and is given by  $y = (1 - v2/c2)-1/2$ , where v is the speed of the object. The differe nce of y from 1 is negligible for speeds much slower than c, such as most everyday speeds - in which case special relativity is closely approximated by Galilean relativity - but it increases at relativistic speeds and diverges to infinity as v approaches c. For example, a time dilation factor of  $\gamma$  = 2 occurs at a relative velocity of 86.6% of the speed of light (v = 0.866 c). Similarly, a time dilation factor of  $\gamma$  = 10 occurs at 99.5% the sp eed of light ( $v = 0.995 c$ ).

Type a question (empty string to exit):

## classification\_demo

Function: image classification

Introduction: Take ipynb as an example, find the most similar category in the image, the category name that can be classified is shown in data/dataset\_classes/imagenet\_2012.txt

Source: video, image, webcam

Number of categories (topk): the most like n categories

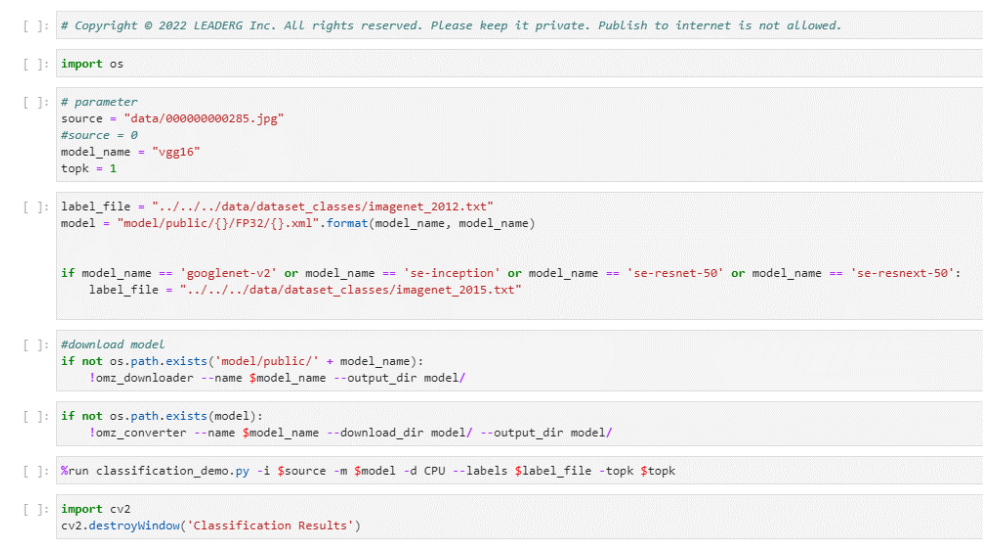

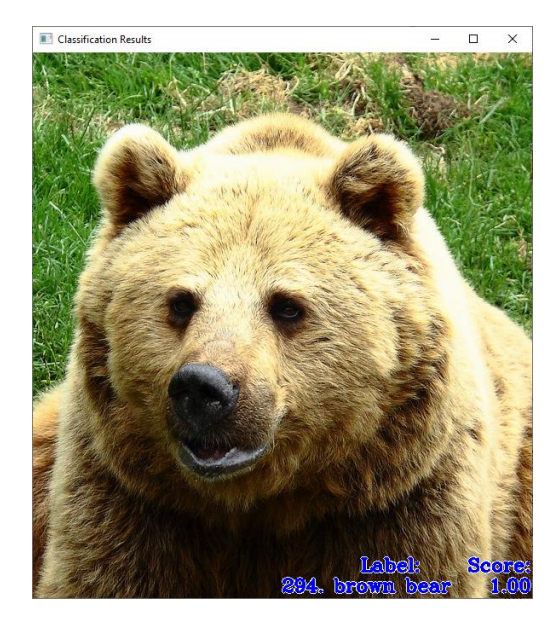

# colorization\_demo

Function: Image colorization

Introduction: using neural networks to colorize a grayscale image or video.

Source: video, image, webcam

[ ]: # Copyright @ 2022 LEADERG Inc. All rights reserved. Please keep it private. Publish to internet is not allowed  $-1$ : import of  $\lceil \cdot \rceil$ : # parameter source = "data/input\_video.mp4"  $#source = 0$  $model$  name = "colorization-v2" args model = "model/public/{}/FP32/{}.xml".format(model name, model name) if isinstance(source, str): if os.path.splitext(source)[1].lower() == ".png" or os.path.splitext(source)[1].lower() == ".jpg" or os.path.splitext(source)[1].lower(  $ares = "-1000$  $\lceil$  1: # model list. #colorization-v2 #colorization-siag #downLoad mode if not os.path.exists("model/public/" + model\_name) lomz\_downloader --name \$model\_name --output\_dir model if not os.path.exists(model) lomz\_converter --name \$model\_name --download\_dir model/ --output\_dir model [ ]: %run colorization\_demo.py -i \$source -m \$model -d CPU \$arg:  $\lceil \cdot \rceil$ : import cv2 cv2.destroyWindow('Colorization Demo

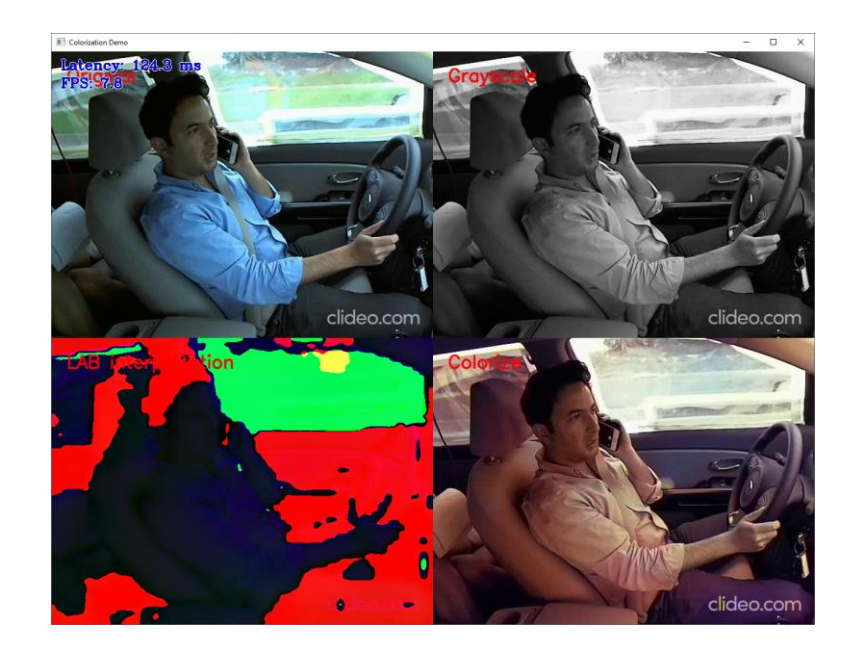

Inference video source: <https://www.kaggle.com/datasets/kunalrawat/test-video>

# deblurring\_demo

Function: Image deblurring

Introduction: Deblurring an image

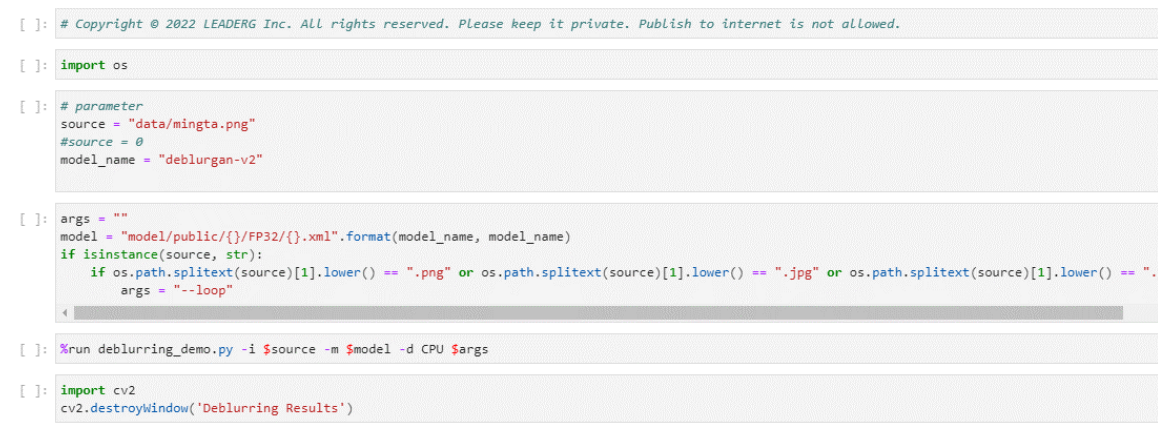

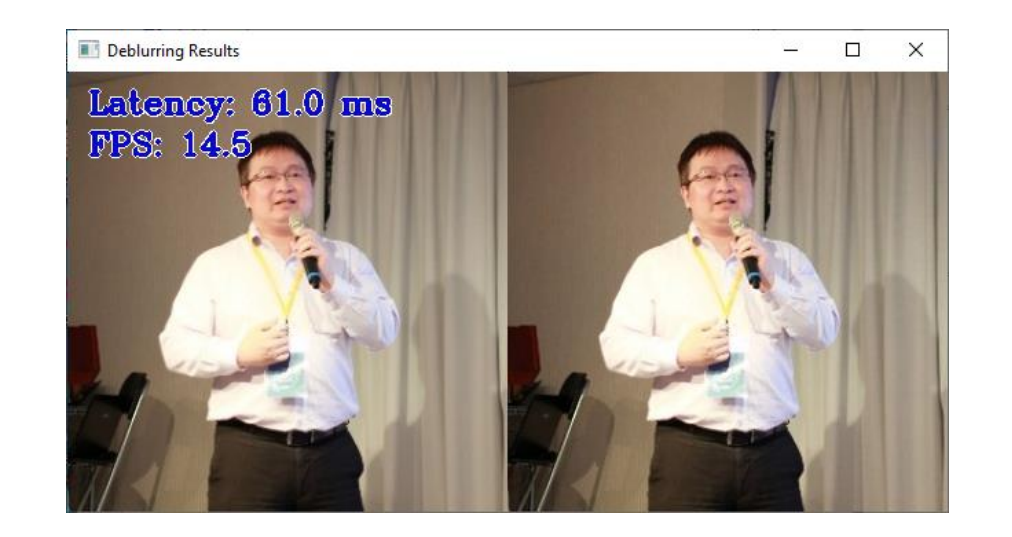

## face\_detection\_mtcnn\_demo

Function: face feature point detection

Introduction: Detect the position of the face and the position of the eyes, the tip of

the nose, and the corners of the mouth

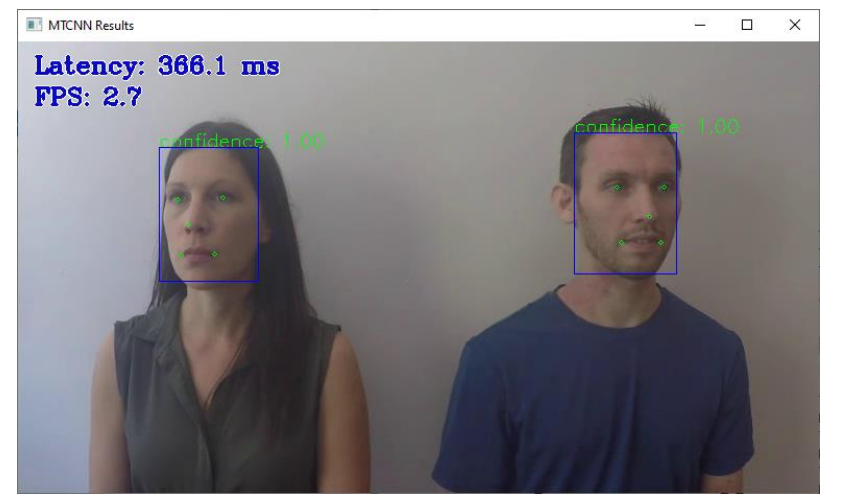

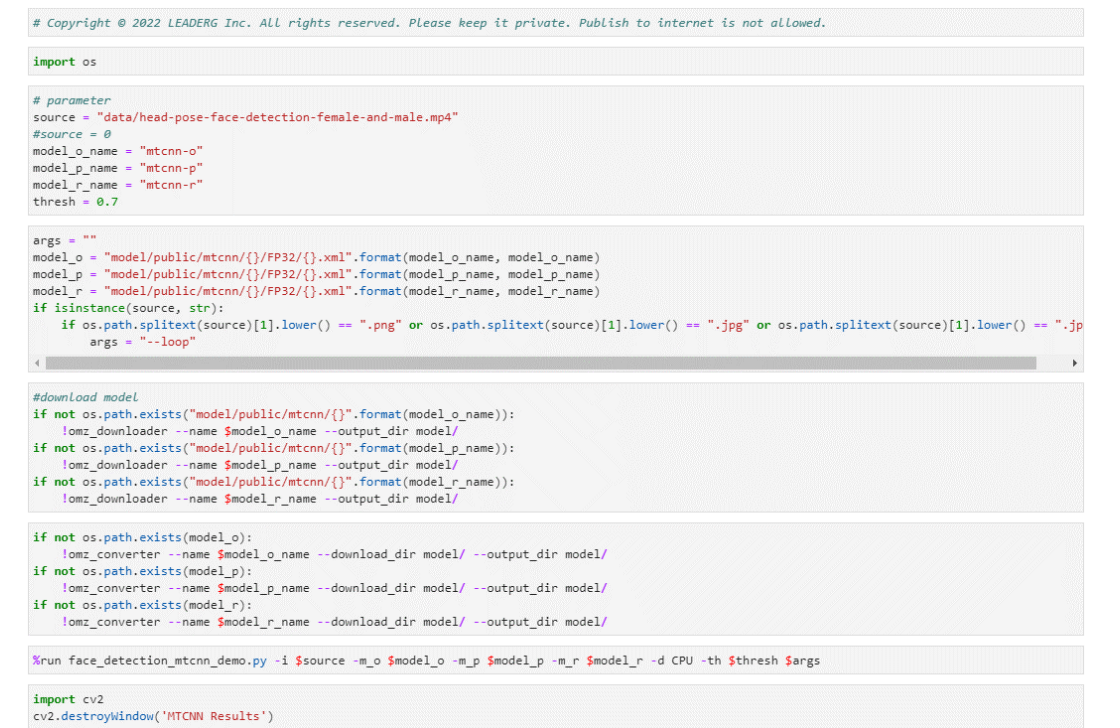

# face\_recognition\_demo

Function: face recognition

Introduction: Recognize face position, feature point position and perform face recognition based on the images in the "data/facedetection-image" folder

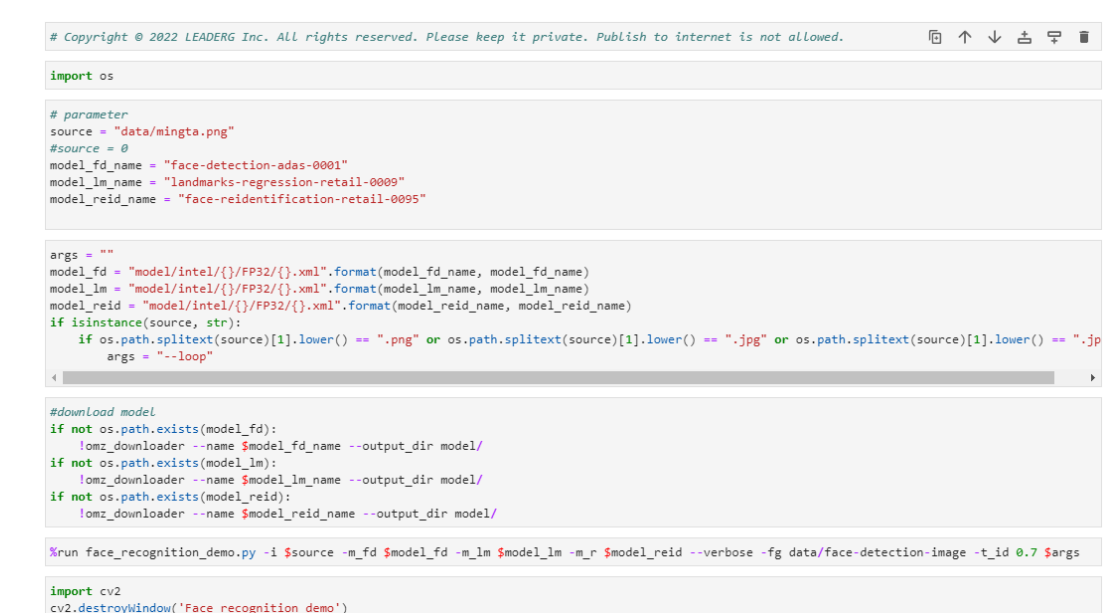

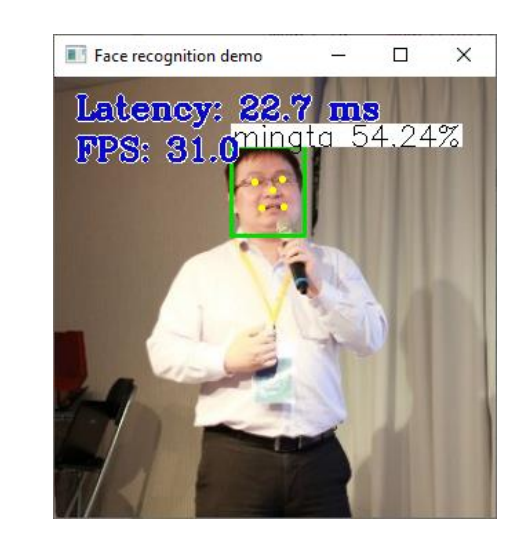

# formula\_recognition\_demo

Function: formula recognition

Introduction: If it is a webcam, parse the

formula in the red box, if it is an image, parse

 $474W^1+7.19o^4-6-0.96L^1y$ 

the formula in the image

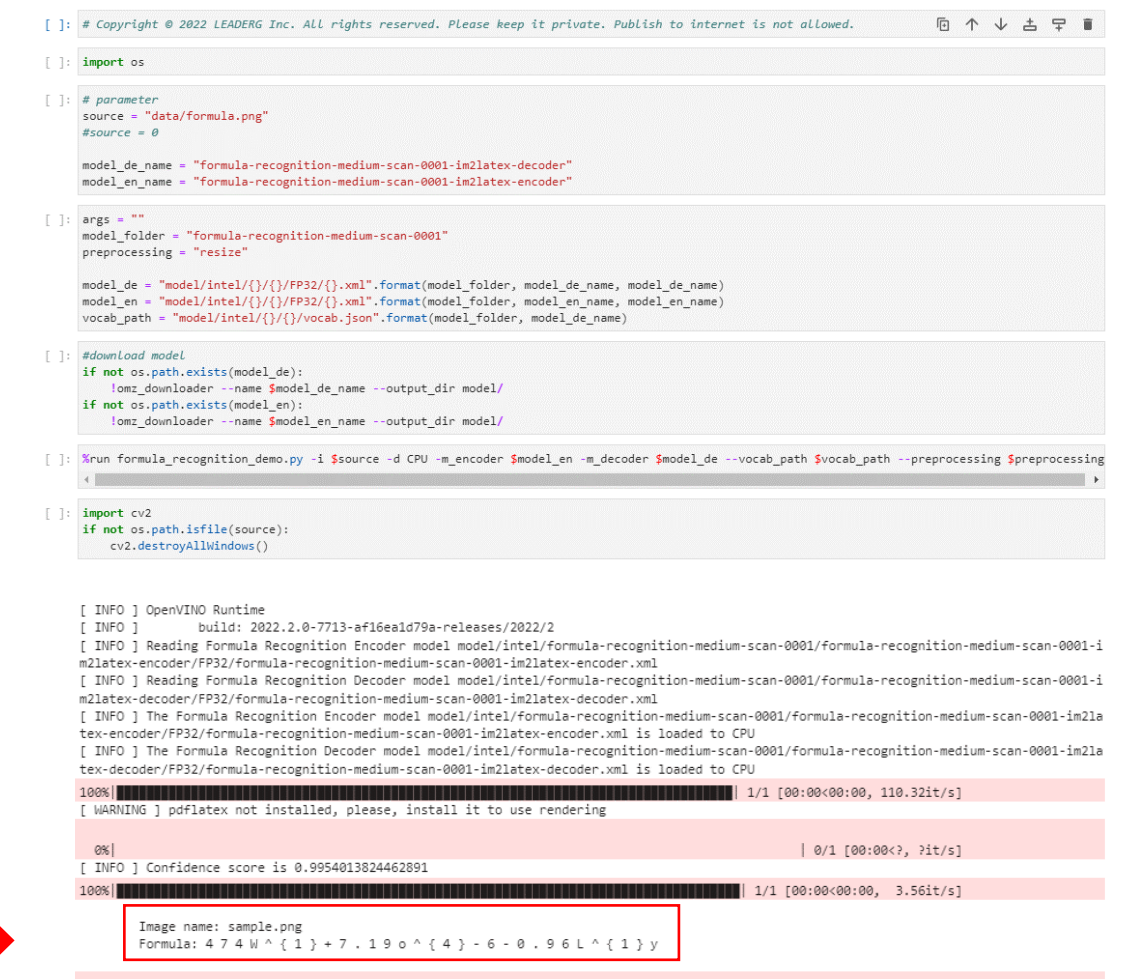

## gesture\_recognition\_demo

Function: sign language recognition

Introduction: Take ipynb as an example to identify the American Sign Language meaning represented by human hand movements. Please refer to "data/dataset\_classes/msasl100.json" for the recognizable American Sign Language meaning

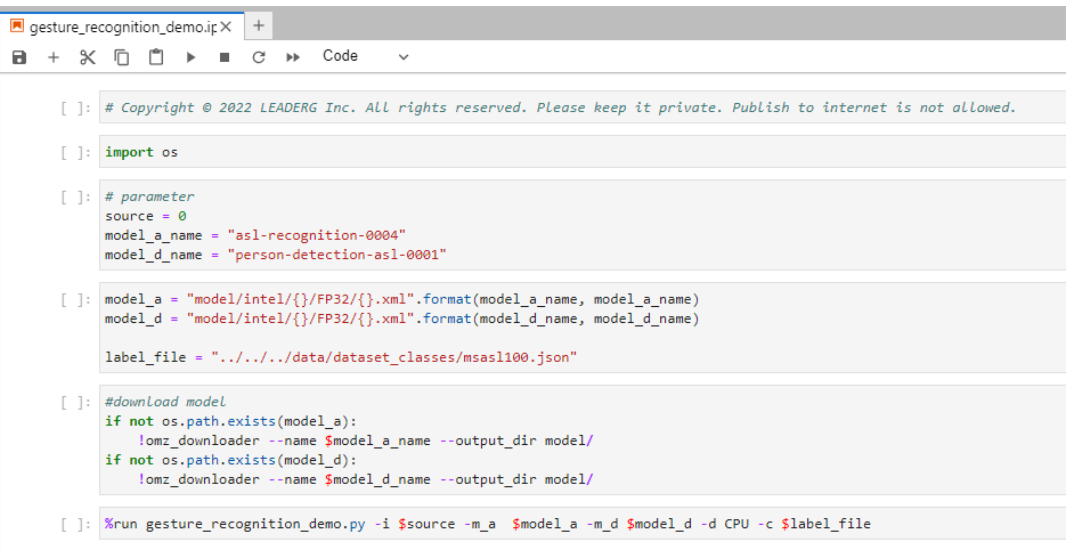

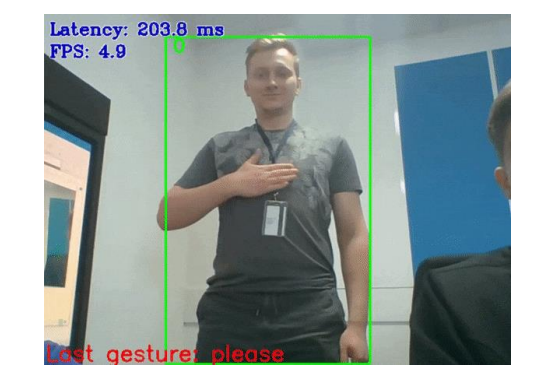

# gpt2\_text\_prediction\_demo

Feature: GPT2 Predicted Text

Introduction: Parse the input sentence and output articles related to the sentence

: %run gpt2 text prediction demo.py --model=\$model -d CPU --vocab=\$vocab\_file --merges=\$merges\_file

DEBUG ] Loaded vocab file from model/public/gpt-2/gpt2/vocab.json, get 50257 tokens

- INFO ] OpenVINO Runtime
- build: 2022.1.0-7019-cdb9bec7210-releases/2022/1 INFO 1
- [ INFO ] Reading model model\public\gpt-2\FP32\gpt-2.xml
- [ INFO ] The model model\public\gpt-2\FP32\gpt-2.xml is loaded to CPU

Type input prompt (empty string to exit): What is AI?

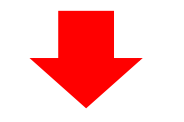

AI is a social evolution of mathematics that sets the bar for our knowledge, not simply personal build-up. According to Gary Thayer in "The Brain, A Theory of Knowledge", there

Type input prompt (empty string to exit):

## handwritten text recognition demo

Function: handwriting recognition

Introduction: Recognizing handwritten English

Source: image

Note: If you want to recognize handwritten Japanese, please change the model\_name parameter to "handwritten-japanese-recognition-0001" and run it; if you want to recognize handwritten simplified Chinese, please change the model\_name parameter to "handwritten-simplified-chinese-recognition-0001" and run it.

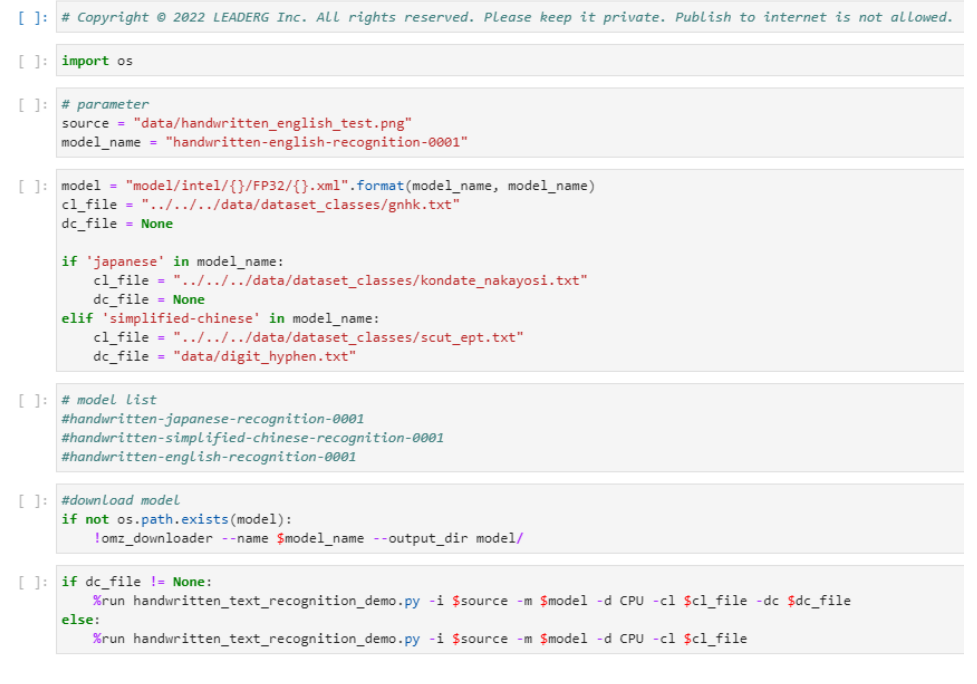

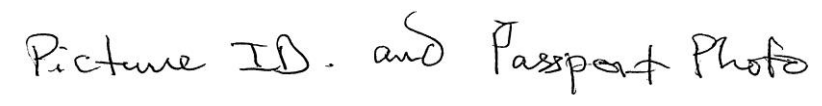

build: 2022.1.0-7019-cdb9bec7210-releases/2022/1

Reading model model/intel/handwritten-english-recognition-0001/FP32/handwritten-english-recognition-0001.xml

intel/handwritten-english-recognition-0001/FP32/handwritten-english-recognition-0001.xml is loaded to CPU

### human\_pose\_estimation\_3d\_demo

Function: 3D human posture detection

Introduction: Identify the position and posture of a person in 3D space

Source: video, image, webcam

Remarks: The black coordinate axis can be dragged with the mouse to change the angle of the coordinate axis for viewing

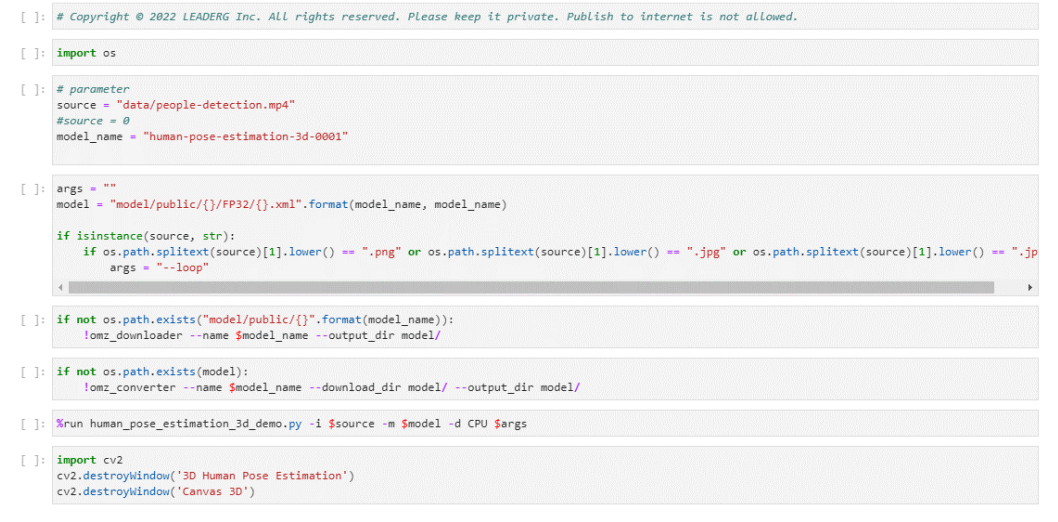

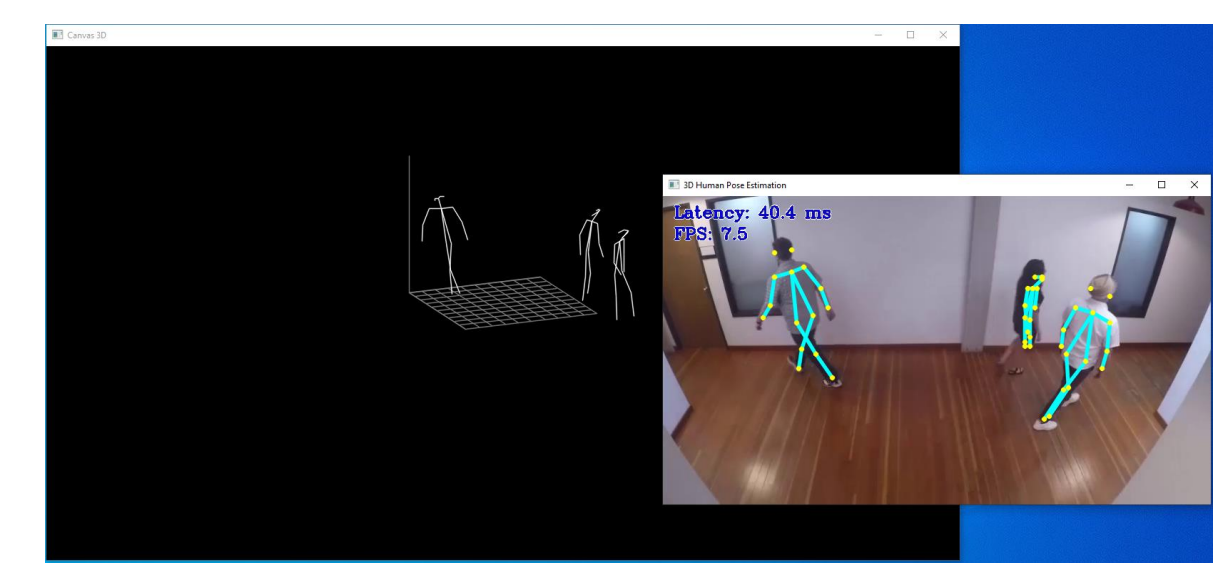

### human\_pose\_estimation\_demo

Function: human pose detection

Introduction: Identify the position of people's eyes, nose, ears, neck, shoulders, elbows, wrists, hips, knees, ankles

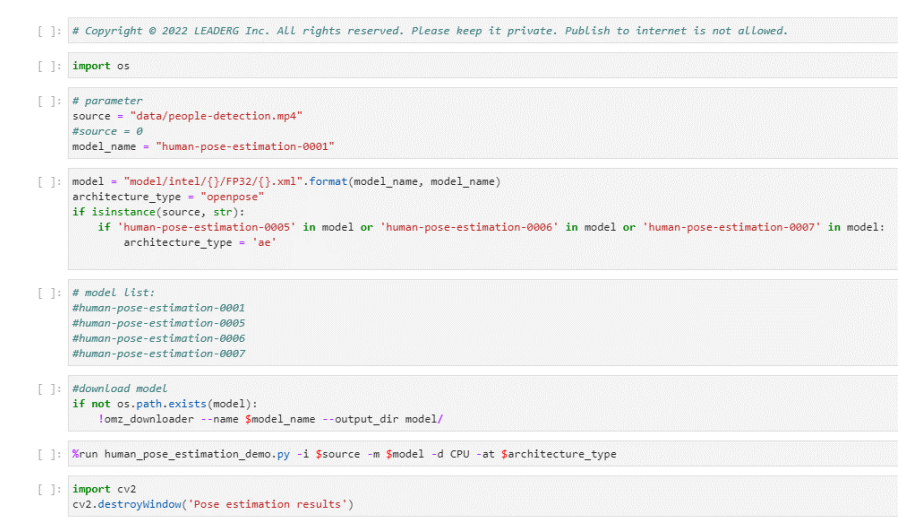

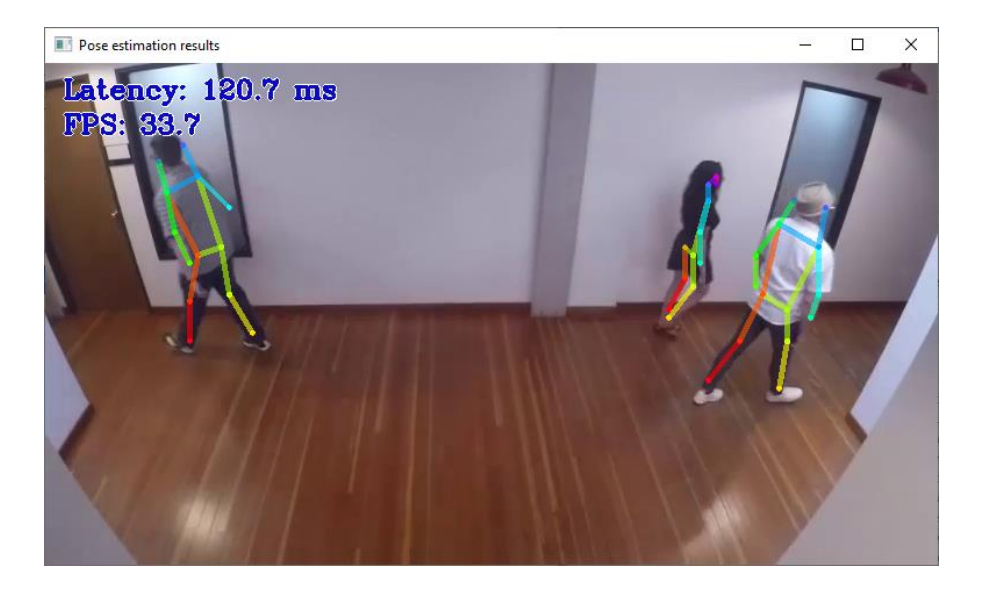

# image\_inpainting\_demo

#### Function: image inpainting

Introduction: Doodle the image and press the spacebar or Enter key to inpainting it

Source: video, image, webcam

#### Remark:

The brush size slider can change the thickness of the graffiti pen

Press Backspace or c to clear graffiti

Press Spacebar or Enter to inpainting

Press r to go back to the original doodle page

Press the Tab key to switch between the original image and the repaired result

Press Esc or q to leave

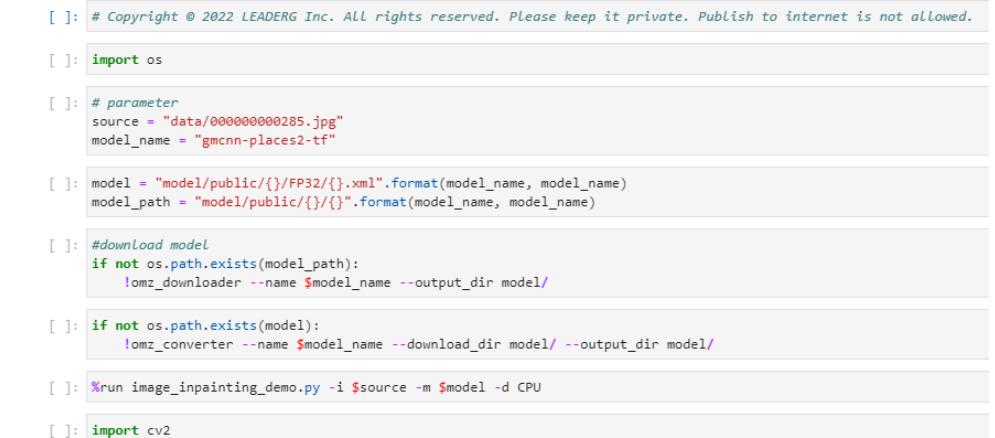

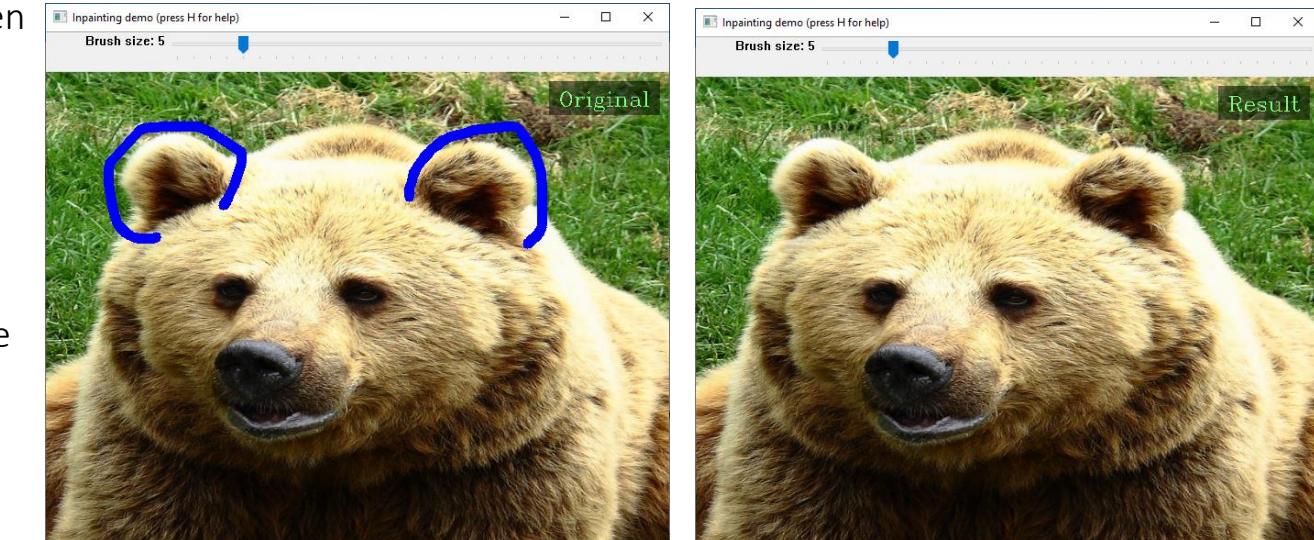

cv2.destroyWindow('Inpainting demo (press H for help)')

# image\_retrieval\_demo

Function: image retrieval

Introduction: Find out the pattern of the fabric in the video and list the most similar pattern

Source: video, image, webcam

Inference source: <https://github.com/19900531/test>

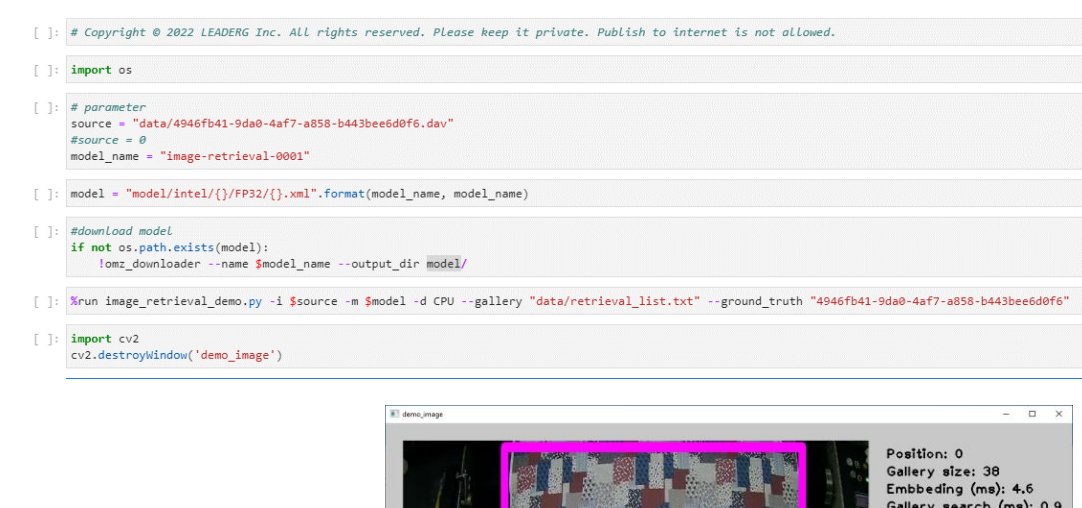

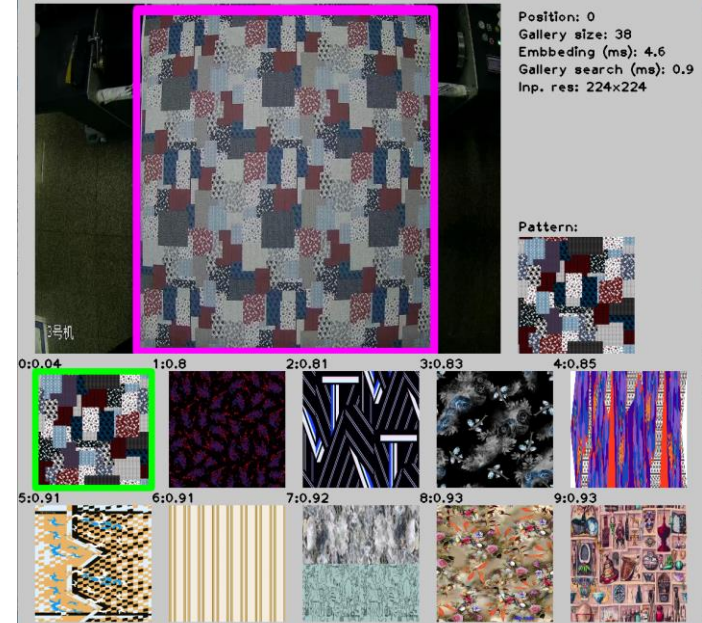

# image\_translation\_demo

Function: image translation

Introduction: using neural networks to synthesize a photo-realistic image based on an exemplar image.

Source: video, image, webcam

Inference source: <https://github.com/19900531/test>

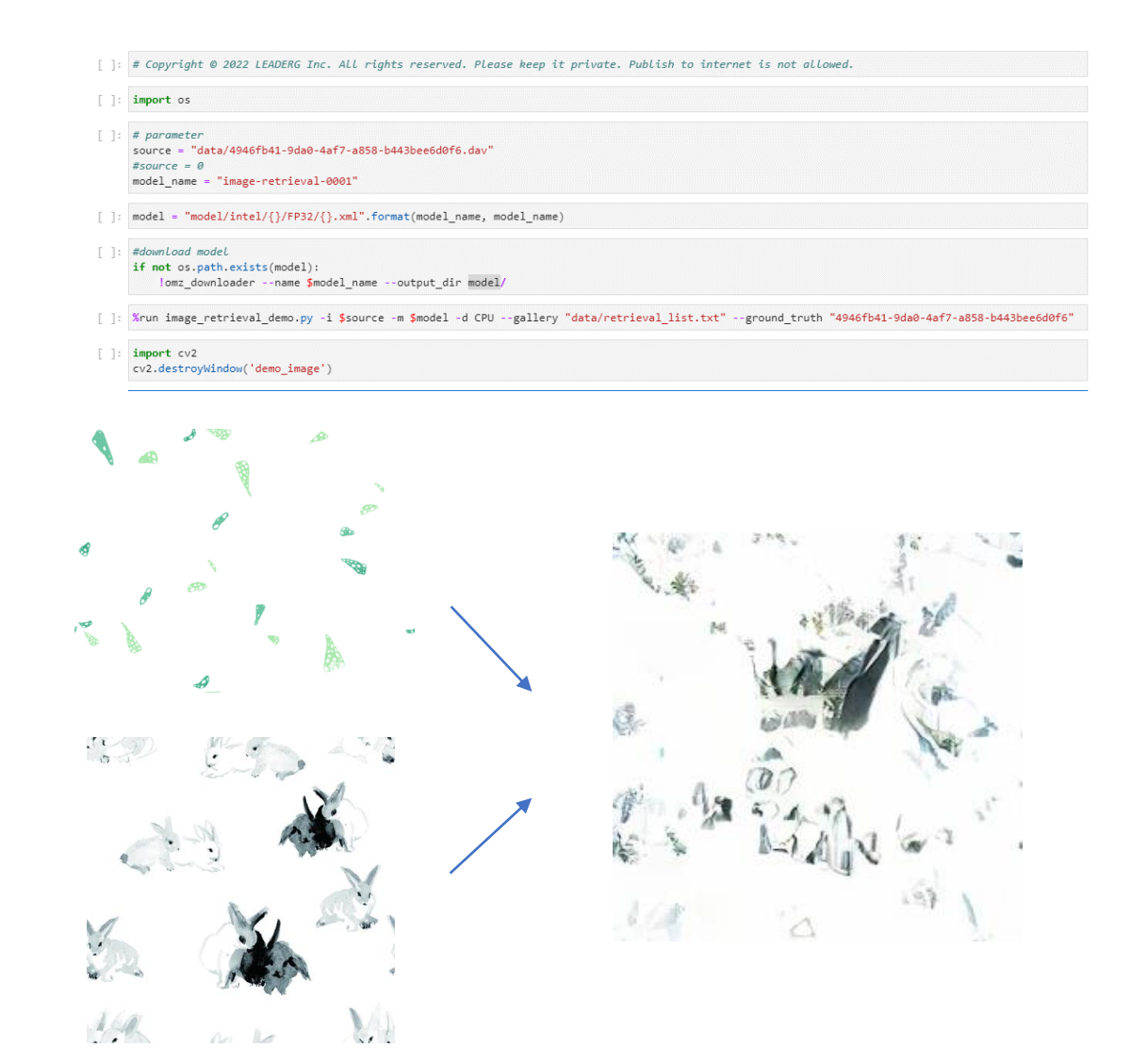

### instance\_segmentation\_demo

Function: image segmentation

Introduction: Segment each category in the image, please refer to the content of "data/dataset\_classes/coco\_80cl\_bkgr.txt" for the categories that can be split

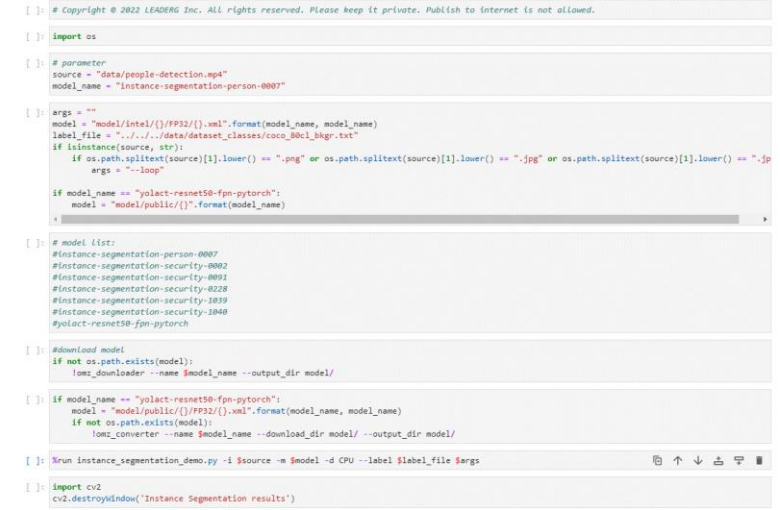

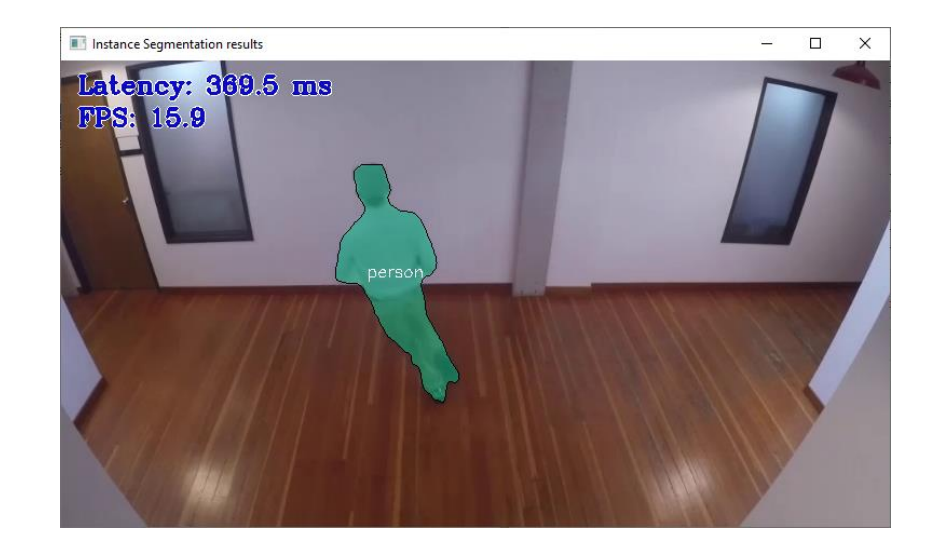

## machine\_translation\_demo

Function: English-Russian translation, English-German translation

Introduction: Take ipynb as an example to translate files from English to Russian

Source: txt file containing English sentences

Note: If you want to translate from English to German, please change the model\_name parameter to

machine-translation-nar-en-de-0002

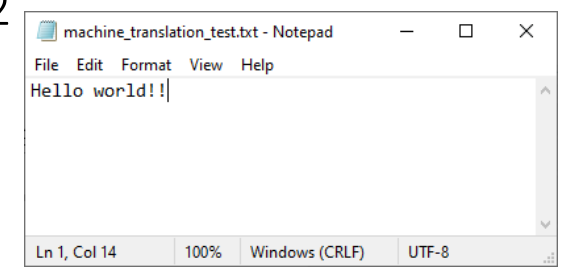

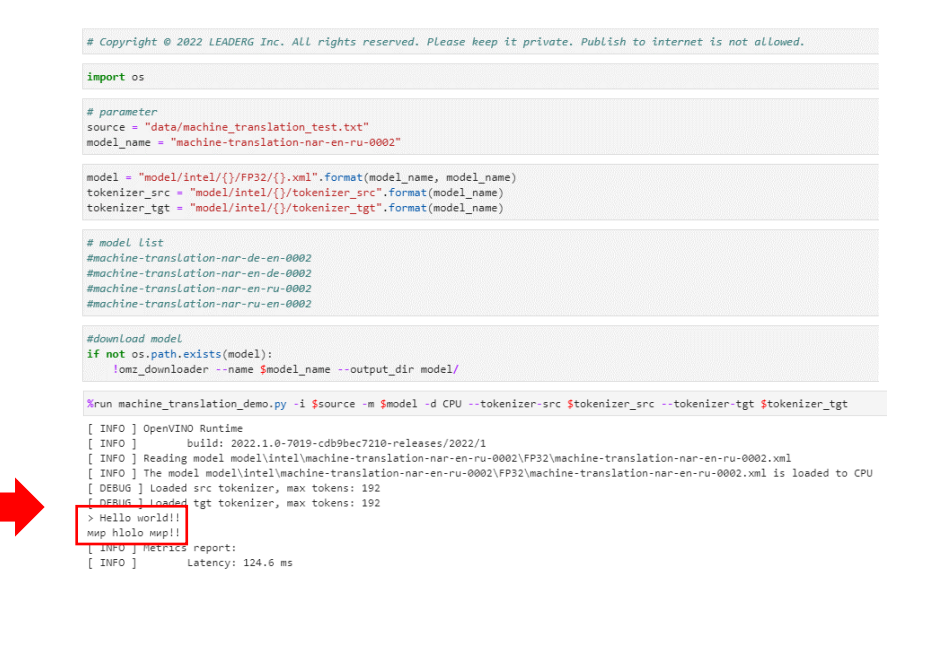

### monodepth\_demo

Function: disparity map from image

Introduction: Generate disparity map from input image

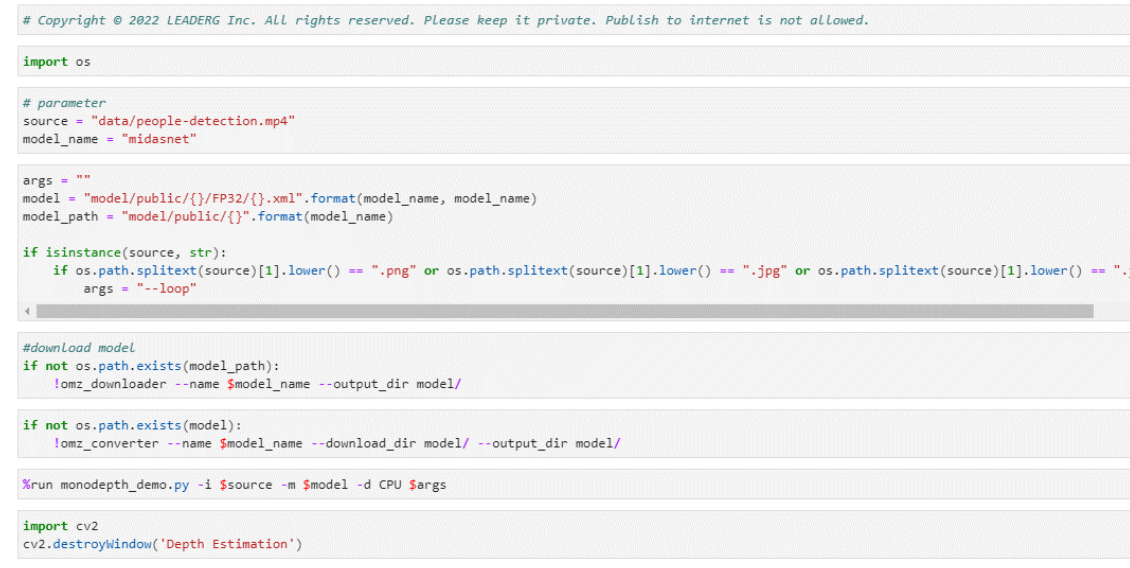

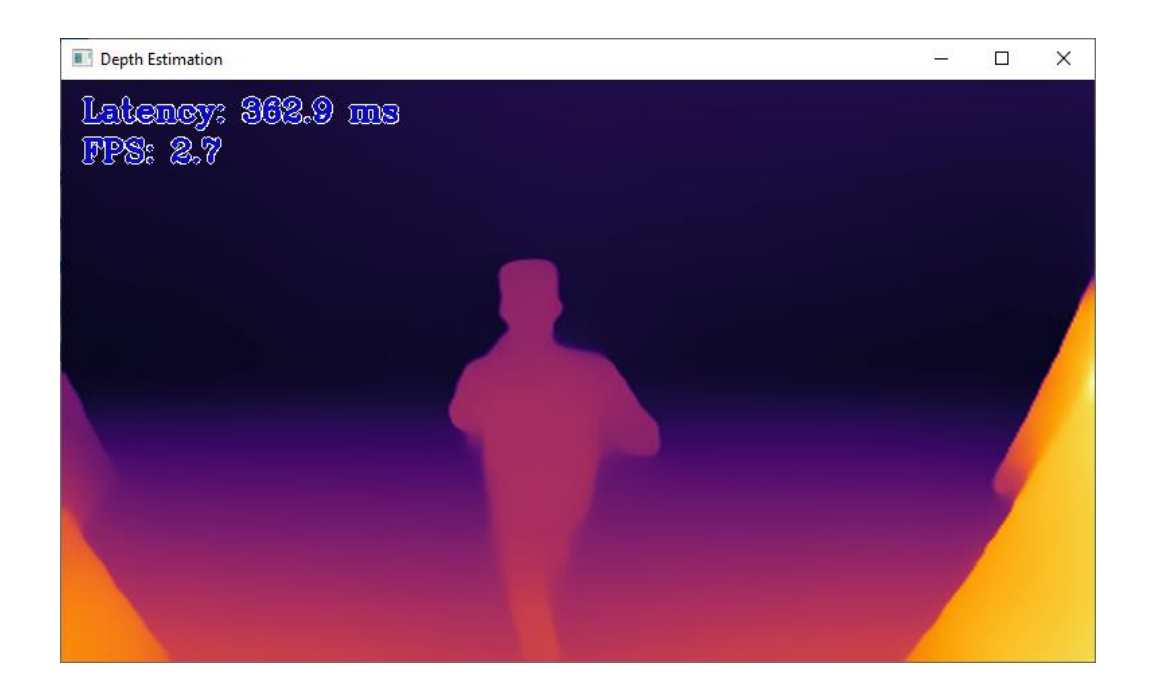

## mri\_reconstruction\_demo

Function: MRI magnetic resonance imaging reconstruction

Introduction: Reconstructing MRI magnetic resonance imaging images, the upper pull bar can see different slices, the left is the original image, and the right is the reconstructed image, which is very useful for MRI with insufficient sampling

Source file (source): MRI image npy file

Inference source:

<https://sites.google.com/view/calgary-campinas-dataset/home>

#### [ ]: # Copyright © 2022 LEADERG Inc. All rights reserved. Please keep it private. Publish to internet is not allowed.  $import$   $os$ source = "data/e14155s3 P69120.7.npy" model name = "hybrid-cs-model-mri" model = "model/public/{}/FP32/{}.xml".format(model\_name, model\_name) [ ]: if not os.path.exists(model): lomz downloader --name \$model name --output dir model/ [ ]: if not os.path.exists(model): !omz converter --name \$model name --download dir model/ --output dir model/ [ ]: %run mri\_reconstruction\_demo.py -d CPU -i \$source -p data/sampling\_mask\_20perc.npy -m \$model  $\therefore$  import  $cv2$ cv2.destroyWindow('MRI reconstruction with OpenVINO') MRI reconstruction with OpenVINC  $\Box$ Slice: 87

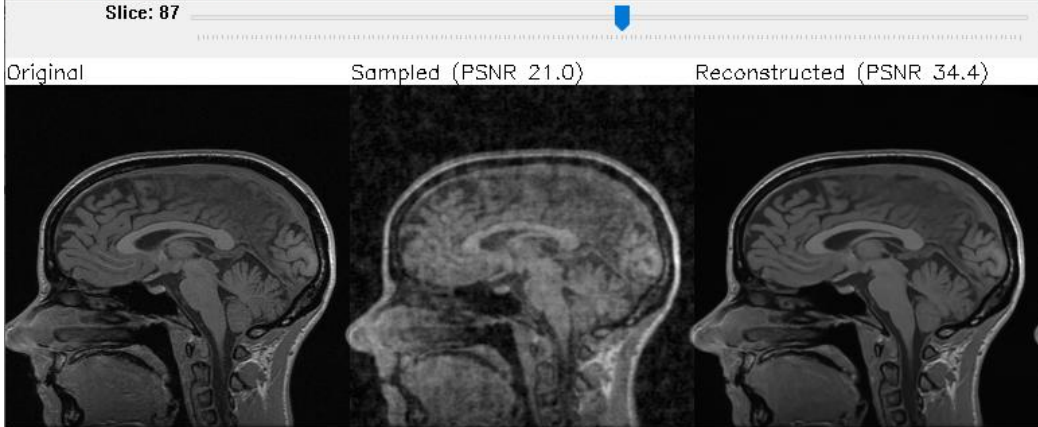

# multi\_camera\_multi\_target\_tracking\_demo

Function: multi-camera object tracking Introduction: Track images from multiple cameras

### Source: video

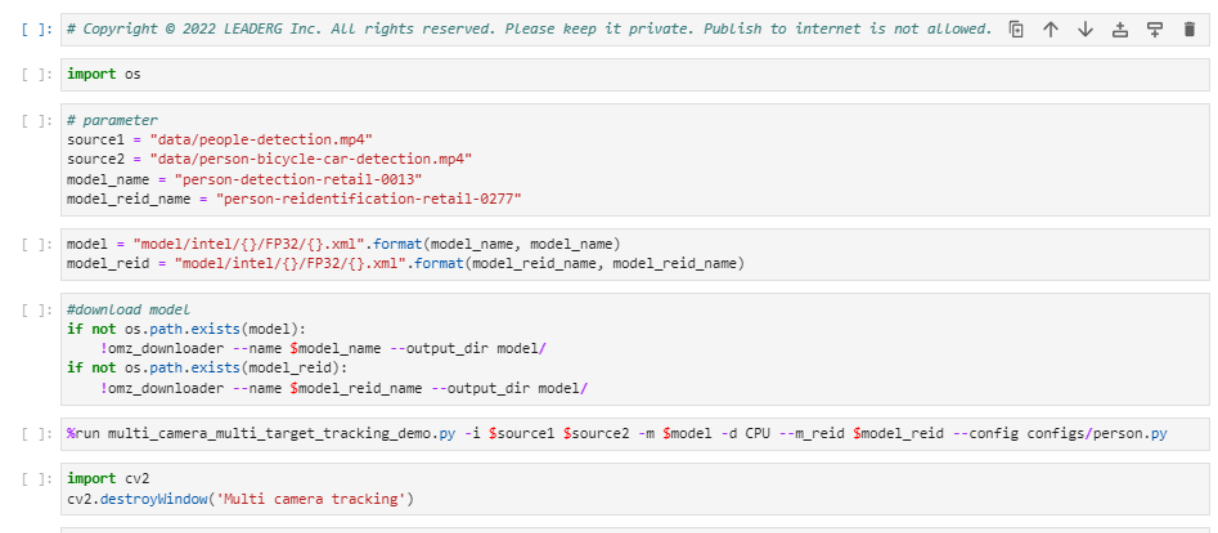

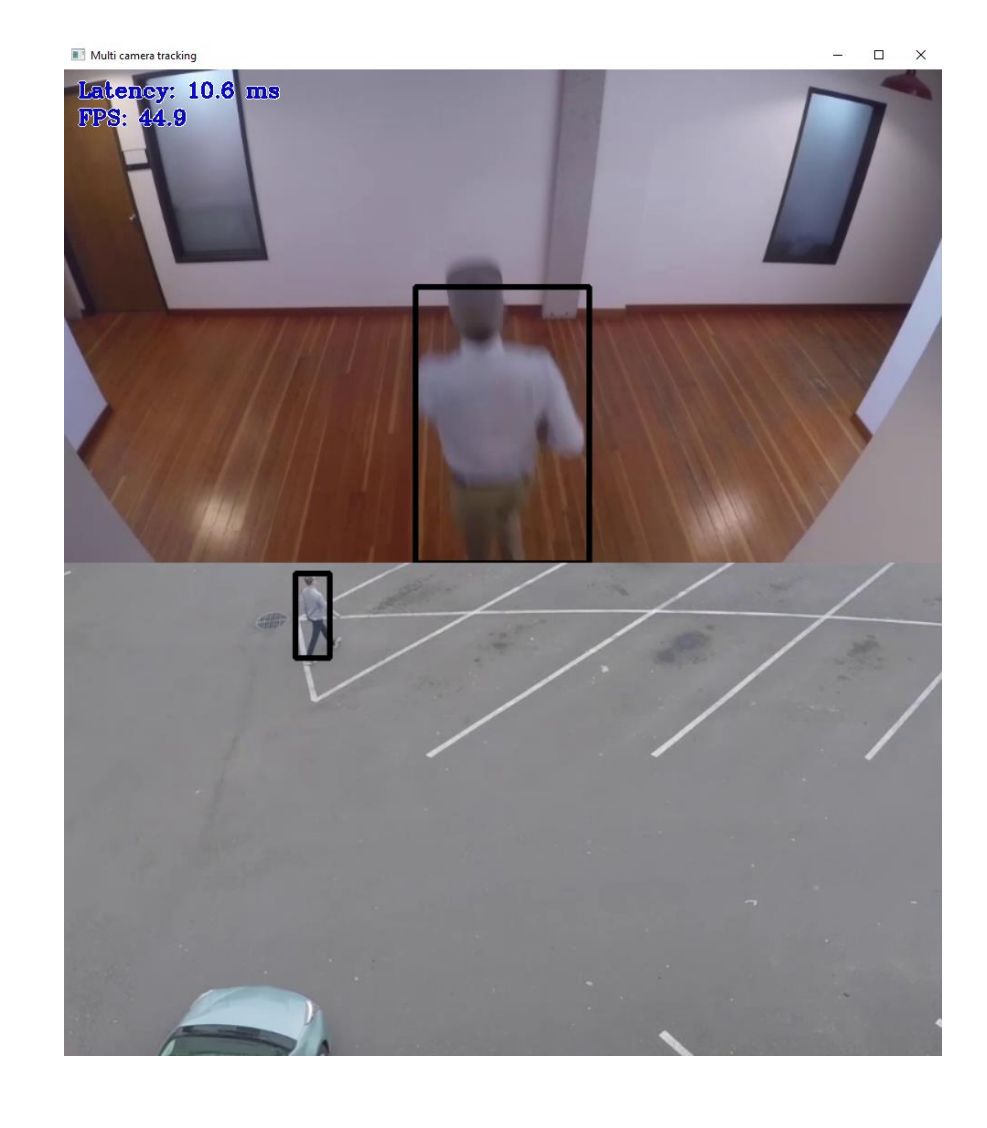

## noise\_suppression\_demo

Function: noise suppression

Introduction: Noise reduction is performed on the source audio file, and the denoised audio file is stored in data/cleaned.wav

Source: way file

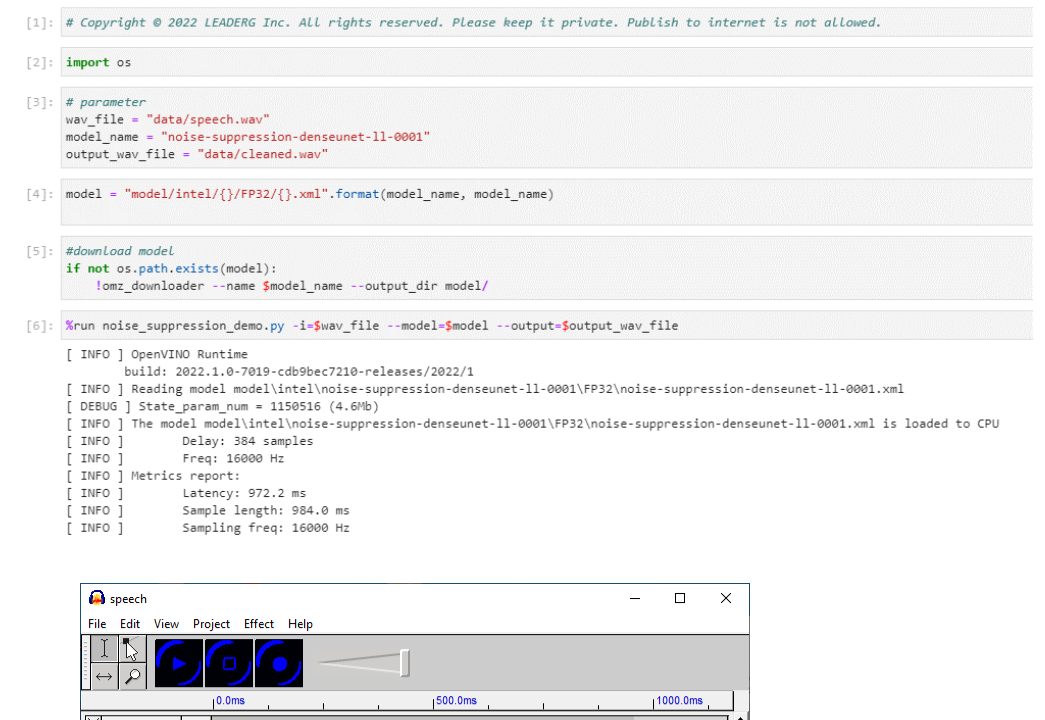

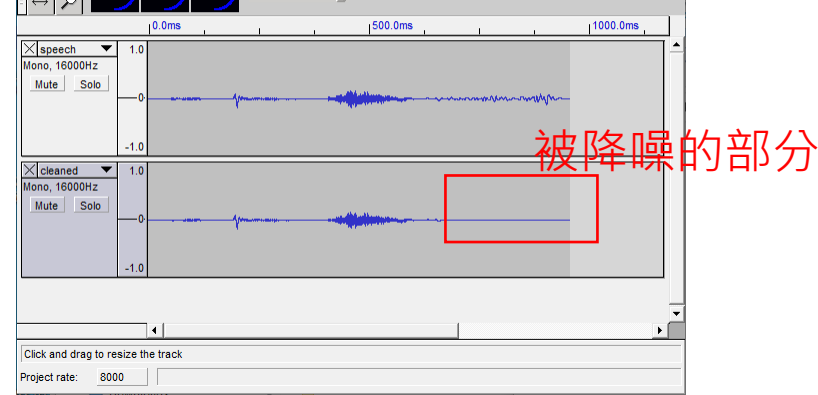

# object\_detection\_demo

Function: object detection

Introduction: Detect objects in the image, please

refer to the content of

"data/dataset\_classes/coco\_80cl.txt" for the types that can be detected

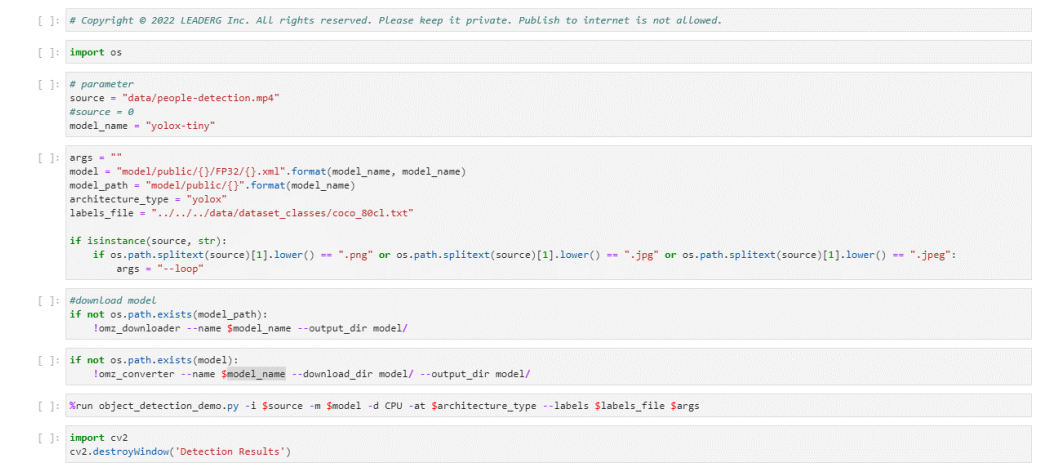

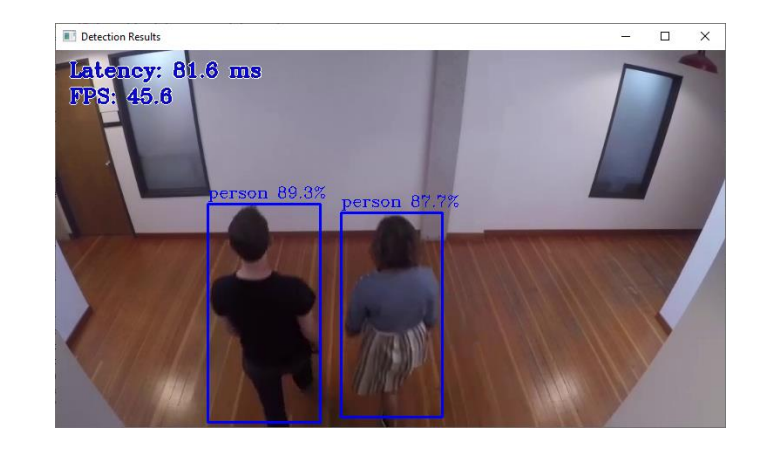

# place\_recognition\_demo

Function: place recognition

Introduction: Identify locations based on the images in the "data/gallery\_folder" folder, and find

the closest top location images

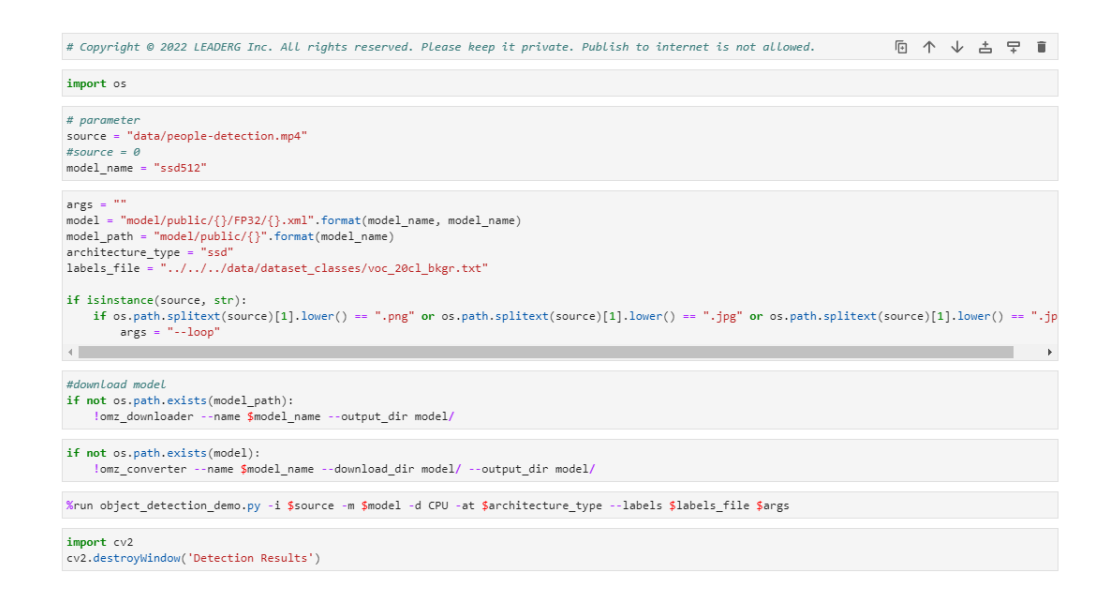

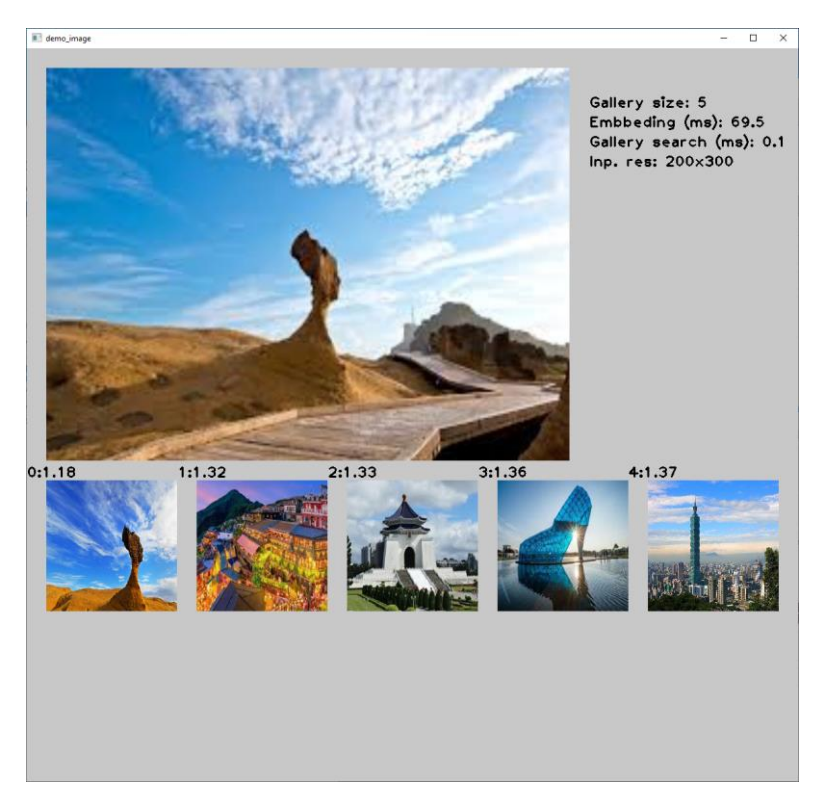

### segmentation\_demo

Function: image segmentation

Introduction: Segmentation of various categories of images

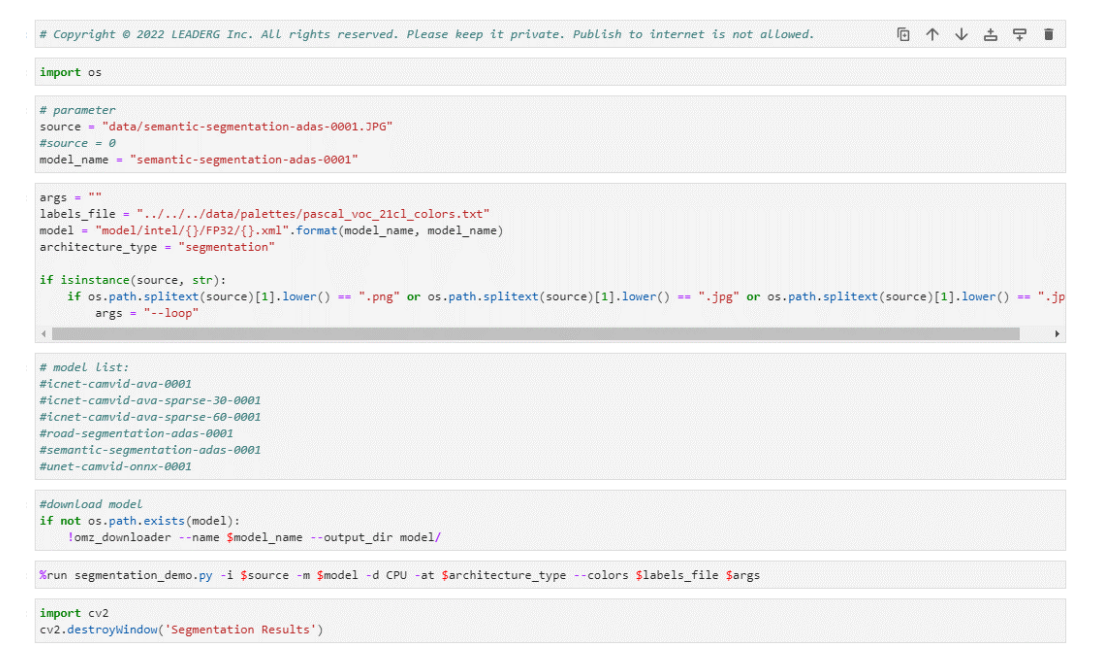

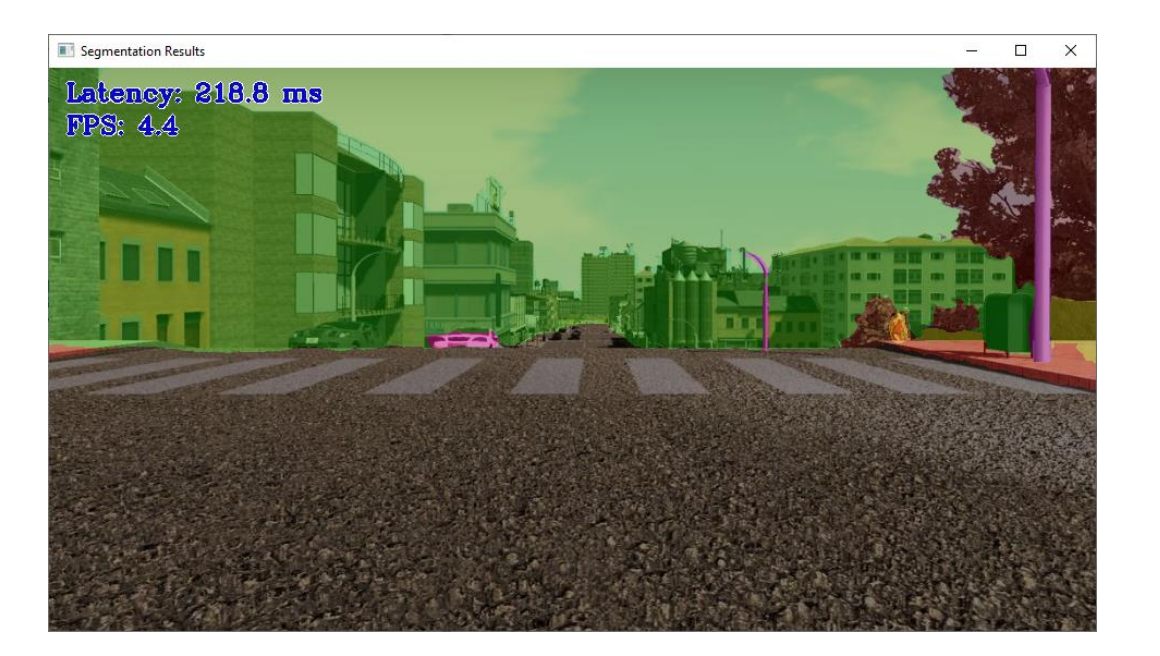

# **single\_human\_pose\_estimation\_demo**

Function: single human pose detection

Introduction: Detect key points in each person's pose, ears, eyes, nose, shoulders, elbows, wrists, hips, knees and ankles

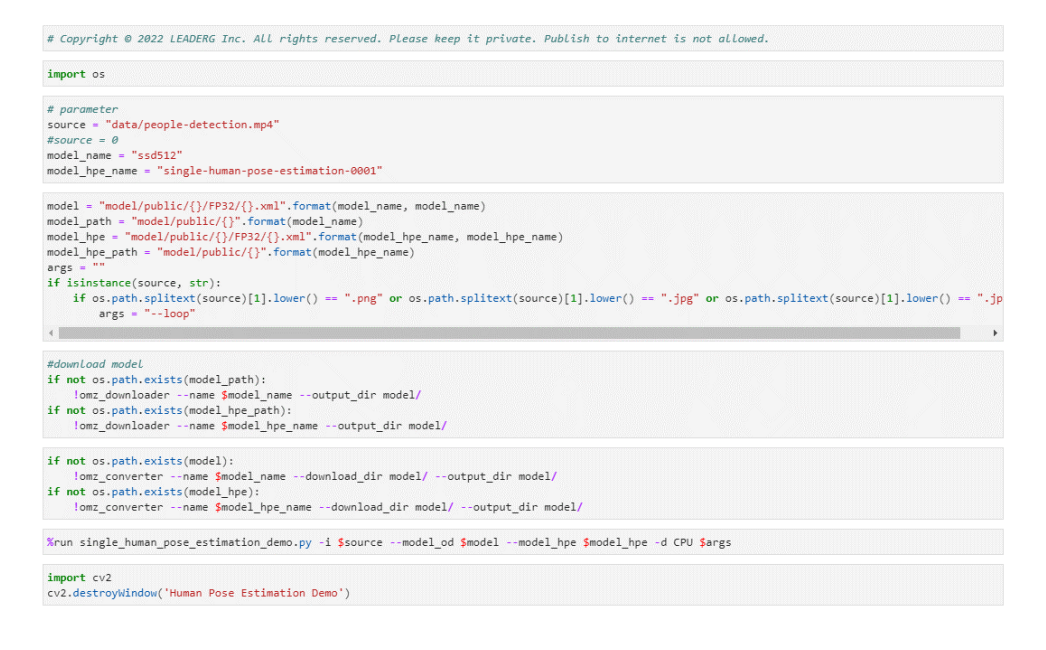

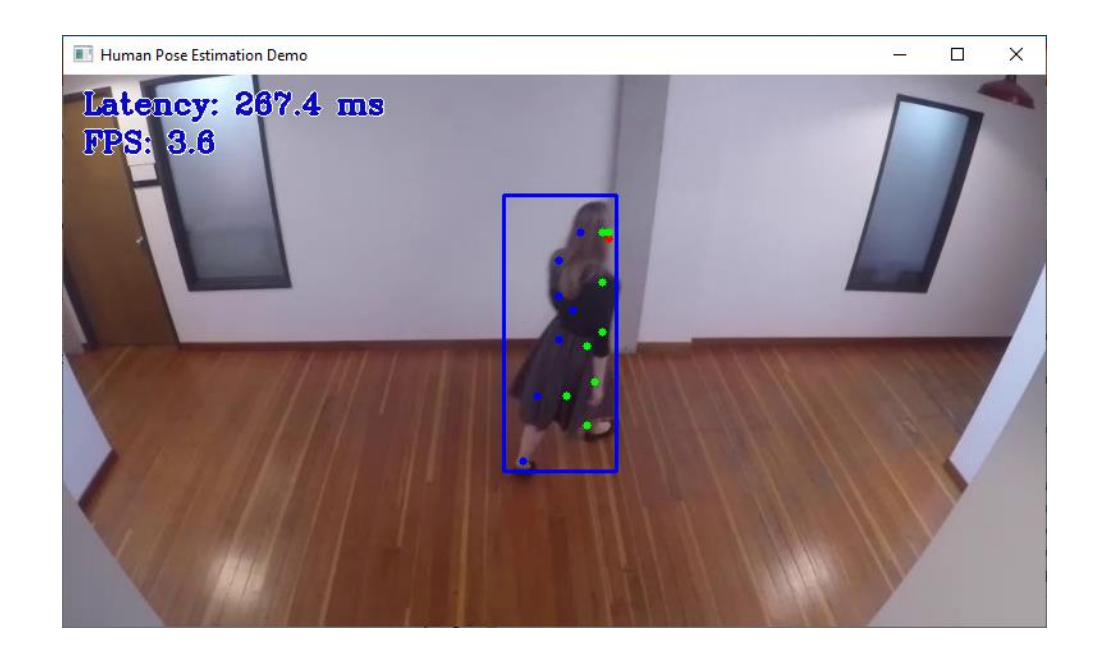

## smartlab\_demo

#### Function: action recognition

Introduction: Read two videos, one from front view and one from top view, identify balance, weight, tweezers, box, battery, tray, ruler, rider, scale, hand position in both videos and actions

#### Source: video

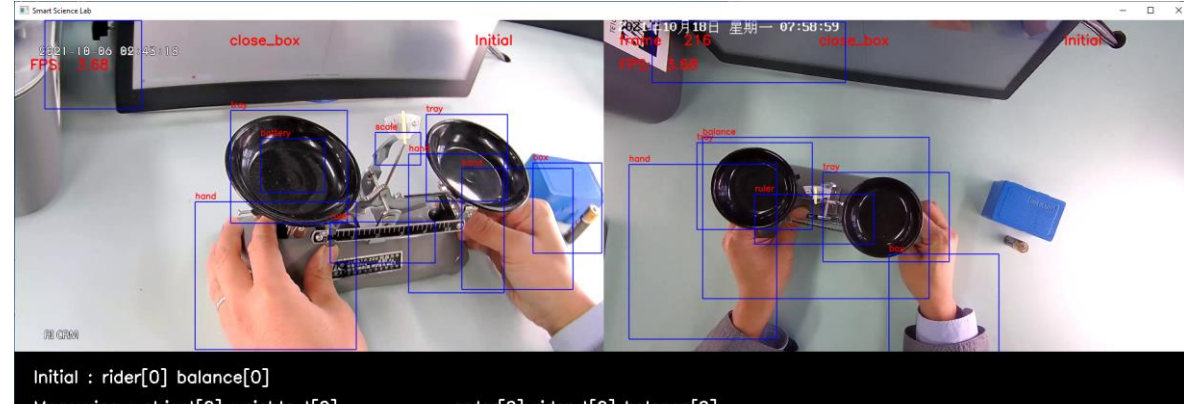

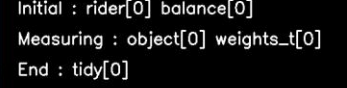

order[0] rider\_t[0] balance[0]

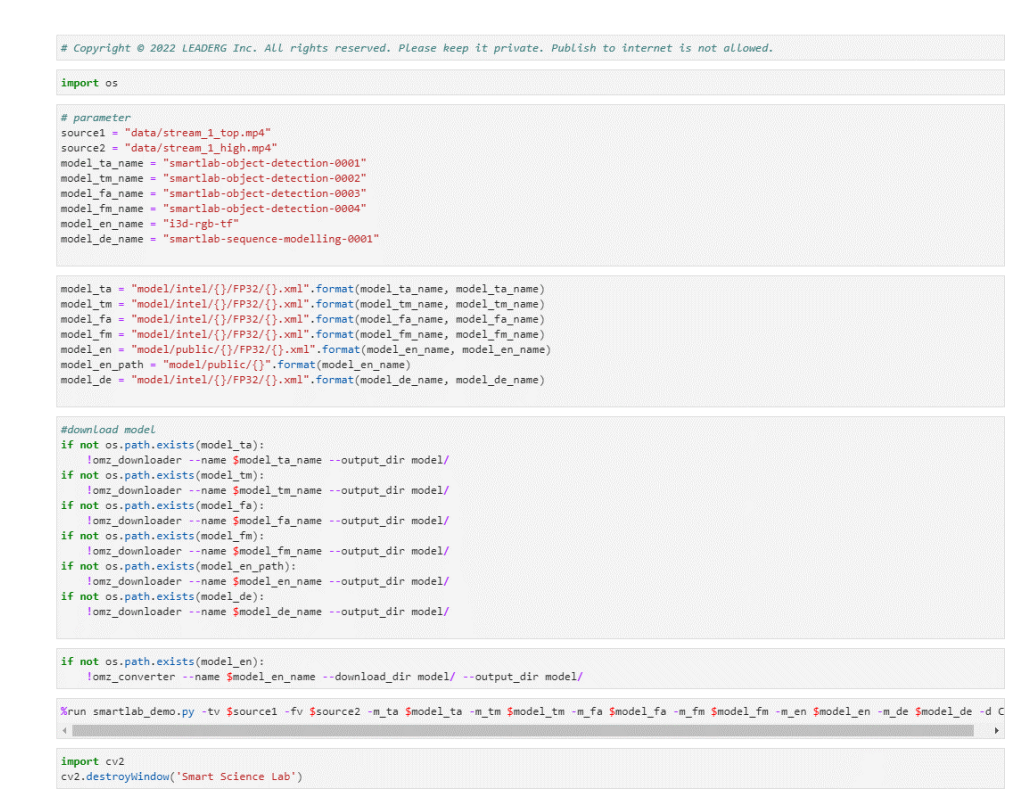

#### Inference video source: [https://storage.openvinotoolkit.org/data/test\\_data/videos/smartlab/](https://storage.openvinotoolkit.org/data/test_data/videos/smartlab/)

# sound classification demo

### Function: sound classification

Introduction: Read the wav audio file, classify which word the audio file is, please refer to the content of

"data/dataset\_classes/aclnet\_53cl.txt" for the

category name

Source: wav file

#### $[2]$ : import os  $[3]$ : # parameter wav\_file = "data/speech.wav"  $model_name = "achet"$ sample rate =  $16000$ labels\_file = "../../../data/dataset\_classes/aclnet\_53cl.txt"  $[4]$ : model = "model/public/{}/FP32/{}.xml".format(model\_name, model\_name) model path = "model/public/{}".format(model name)

[1]: # Copyright @ 2022 LEADERG Inc. All rights reserved. Please keep it private. Publish to internet is not allowed.

[5]: #download model if not os.path.exists(model path): !omz downloader --name \$model name --output dir model/

[6]: if not os.path.exists(model): !omz converter --name \$model name --download dir model/ --output dir model/

[7]: %run sound classification demo.py -i \$wav file -m \$model -d CPU --sample rate \$sample rate --labels \$labels file

OpenVINO Runtime INFO ] INFO build: 2022.1.0-7019-cdb9bec7210-releases/2022/1 INFO 1 Reading model model/public/aclnet/FP32/aclnet.xml model/public/aclnet/EP32/aclnet.xml is loaded to CPU  $[0.00-1.00] - 97.30%$  Speech Metrics report **INFO** Latency: 43.7 ms

### speech\_recognition\_deepspeech\_demo

Function: DeepSpeech speech recognition

Introduction: Read the wav audio file and identify the content of the audio file

Source: wav file

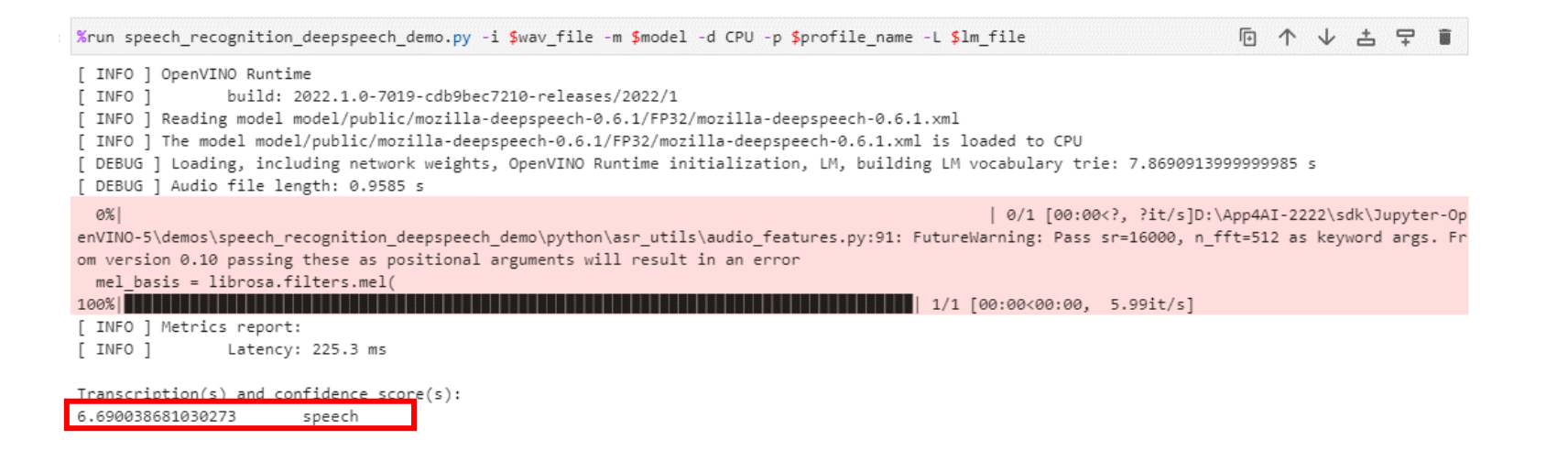

### speech recognition quartznet demo

Function: QuartzNet speech recognition

Introduction: Read the wav audio file and identify the content of the audio file

Source: wav file

# Copyright © 2022 LEADERG Inc. All rights reserved. Please keep it private. Publish to internet is not allowed. import os # parameter way file = "data/speech.way" model name = "quartznet-15x5-en"  $model = "model/0uartzNet15x5-En-Base.xml"$ if not os.path.exists(model): !mo --input model model/QuartzNet15x5-En-Base.onnx --input shape [1,64,128] --output dir model/ %run speech recognition quartznet demo.py -i \$wav file -m \$model -d CPU [ INFO ] OpenVINO Runtime INFO build: 2022.1.0-7019-cdb9bec7210-releases/2022/1 [ INFO ] Reading model model/QuartzNet15x5-En-Base.xml D:\App4AI-2222\sdk\Jupyter-OpenVINO-5\demos\speech\_recognition\_quartznet\_demo\python\speech\_recognition\_quartznet\_demo.py:84: FutureWarning: Pass sr =16000, n fft=512 as keyword args. From version 0.10 passing these as positional arguments will result in an error mel\_basis = librosa.filters.mel(sampling\_rate, 512, n\_mels=64, fmin=0.0, fmax=8000.0, norm='slaney', htk=False) [ INFO ] The model model/QuartzNet15x5-En-Base.xml is loaded to CPU INFO ] Metrics report: Latency: 972.2 ms speech

### speech\_recognition\_wav2vec\_demo

Function: Wav2Vec speech recognition

Introduction: Read the wav audio file and identify the content of the audio file

Source file (source): wav audio file

```
# Copyright © 2022 LEADERG Inc. All rights reserved. Please keep it private. Publish to internet is not allowed.
import os
# parameter
wav file = "data/speech.wav"
model name = "wav2vec2-base"
model = "model/public/{}/FP32/{}.xml".format(model name, model name)
model path = "model/public/{}".format(model_name)
#download model
if not os.path.exists(model path):
     lomz downloader --name $model name --output dir model/
if not os.path.exists(model):
     !omz_converter --name $model_name --download_dir_model/ --output_dir_model/
%run speech recognition wav2vec demo.py -i $wav file -m $model -d CPU
[ INFO ] OpenVINO Runtime
                build: 2022.1.0-7019-cdb9bec7210-releases/2022/1
 INFO 1
 INFO ] Reading model model/public/wav2vec2-base/FP32/wav2vec2-base.xml
 INFO ] The model model/public/wav2vec2-base/FP32/wav2vec2-base.xml is loaded to CPU
 [ INFO ] Metrics report:
 INFO
                Latency: 2734.7 ms
speech
```
### text\_spotting\_demo

Function: Text Recognition

Introduction: Recognize text in images

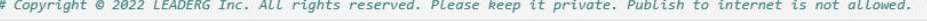

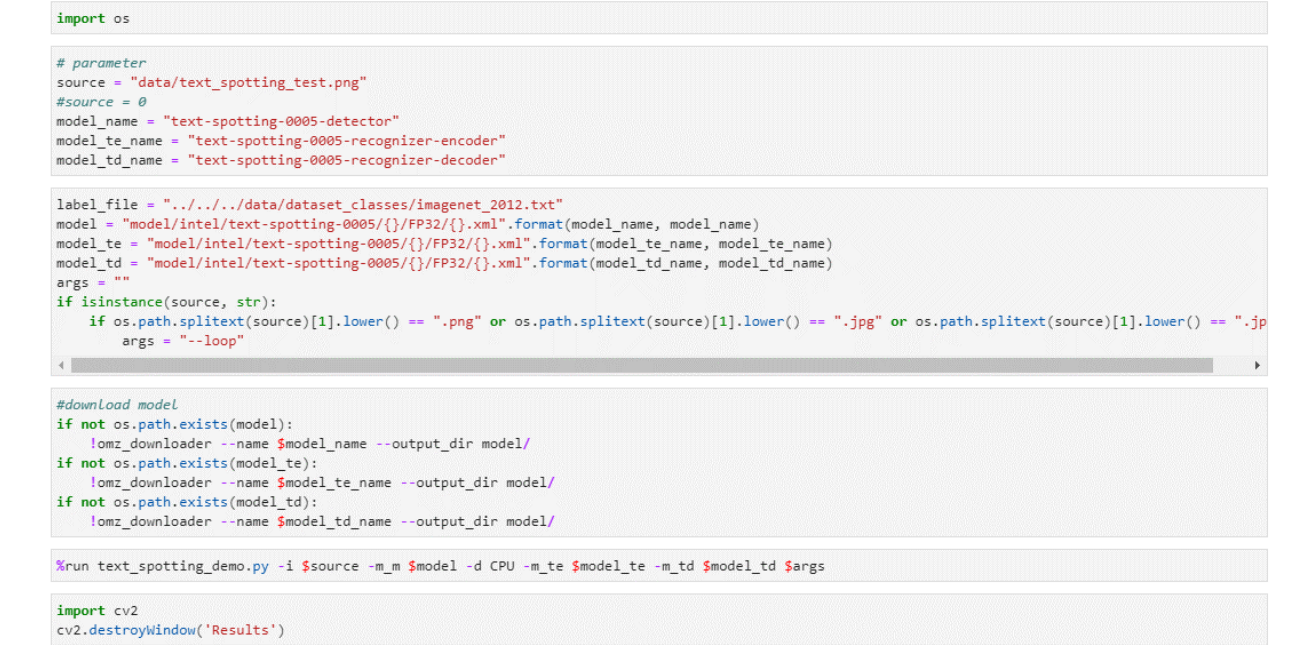

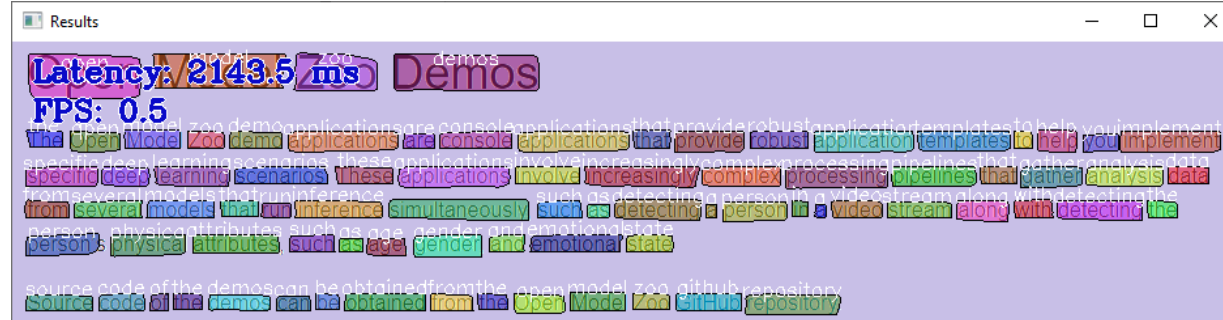

### text\_to\_speech\_demo

Function: Text-to-speech

Introduction: Read in txt file, convert English words into voice and output to data/output.wav

Source: text file

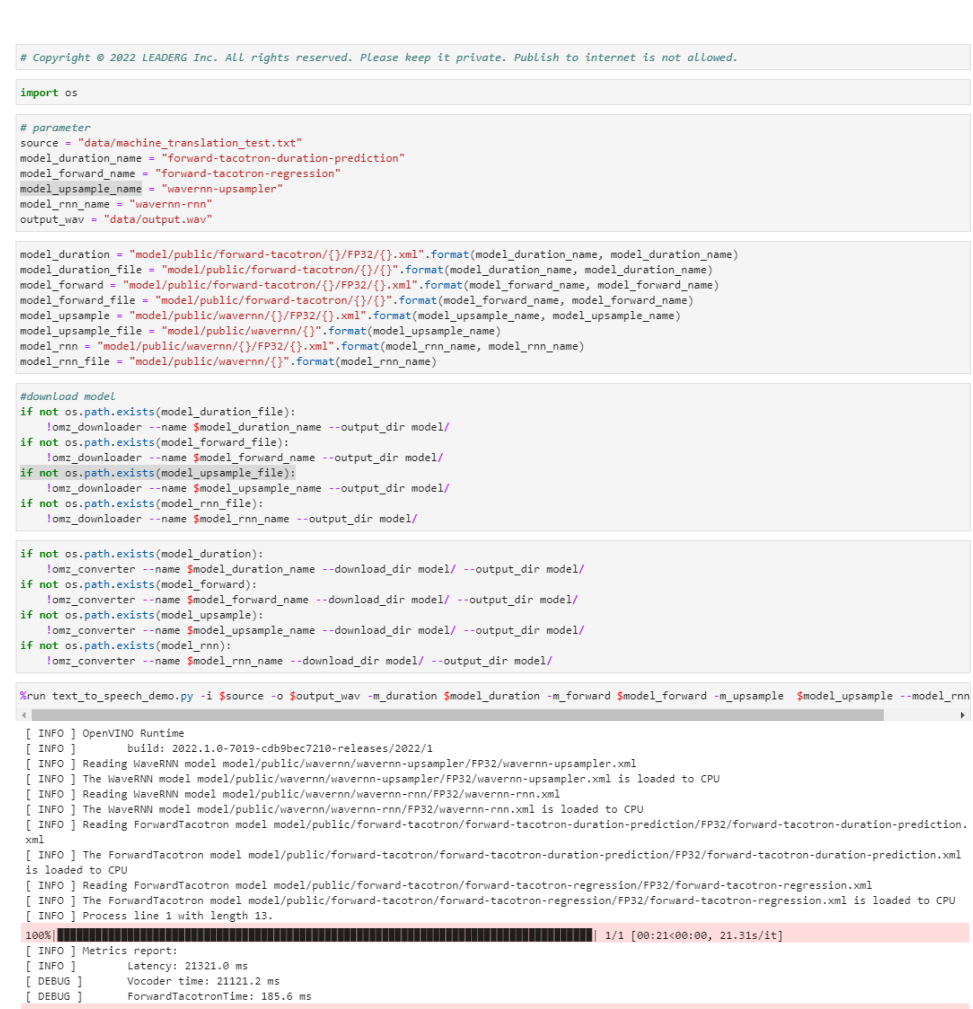

# time\_series\_forecasting\_demo

Function: Time Series Forecasting

Introduction: Read in the power text file and output the time series forecast graph

Source: text file

#### import os # parameter source = "data/LD2011\_2014.txt" model\_name = "time-series-forecasting-electricity-0001" if not os.path.exists("data/electricity.pickle"): !convert annotation electricity --data path file \$source -o data/ model = "model/intel/{}/FP32/{}.xml".format(model name, model name) #download model if not os.path.exists(model):

# Copyright © 2022 LEADERG Inc. All rights reserved. Please keep it private. Publish to internet is not allowed.

lomz downloader --name \$model name --output dir model/

%run time series forecasting demo.py -i data/electricity.pickle -m \$model

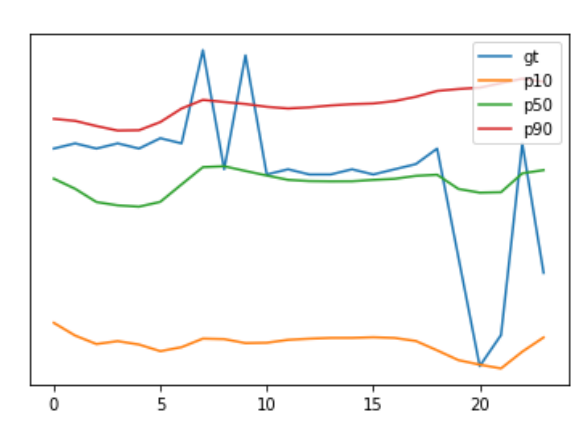

Inference source: [https://archive.ics.uci.edu/ml/machine-learning-databases/00321/LD2011\\_2014.txt.zip](https://archive.ics.uci.edu/ml/machine-learning-databases/00321/LD2011_2014.txt.zip)

# whiteboard\_inpainting\_demo

Function: whiteboard inpainting

Introduction: Read the content of the whiteboard in the video and hide the person on a video

### Source: video, webcam

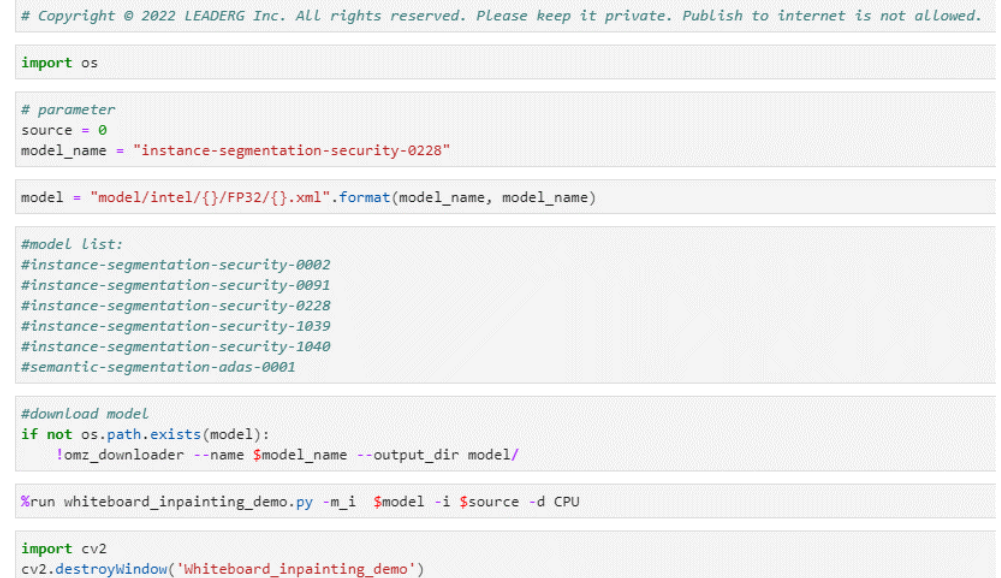

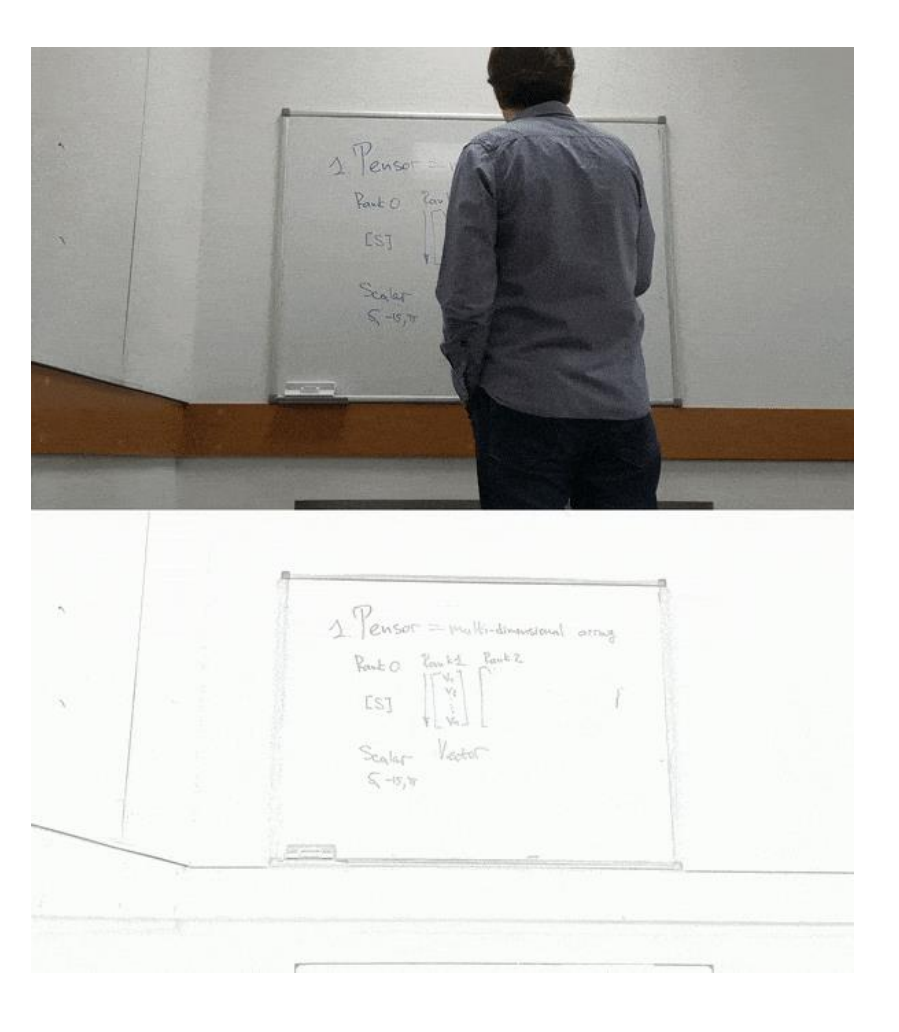

### Reference

- Please refer to the readme.txt in the SDK folder.
- LEADERG AppForAI:<https://www.leaderg.com/appforai-windows>
- Copyright © LEADERG INC. All rights reserved.